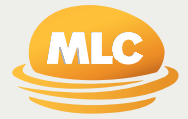

# MLC EmployerPay

## **Troubleshooting Guide**

**Preparation date** August 2021

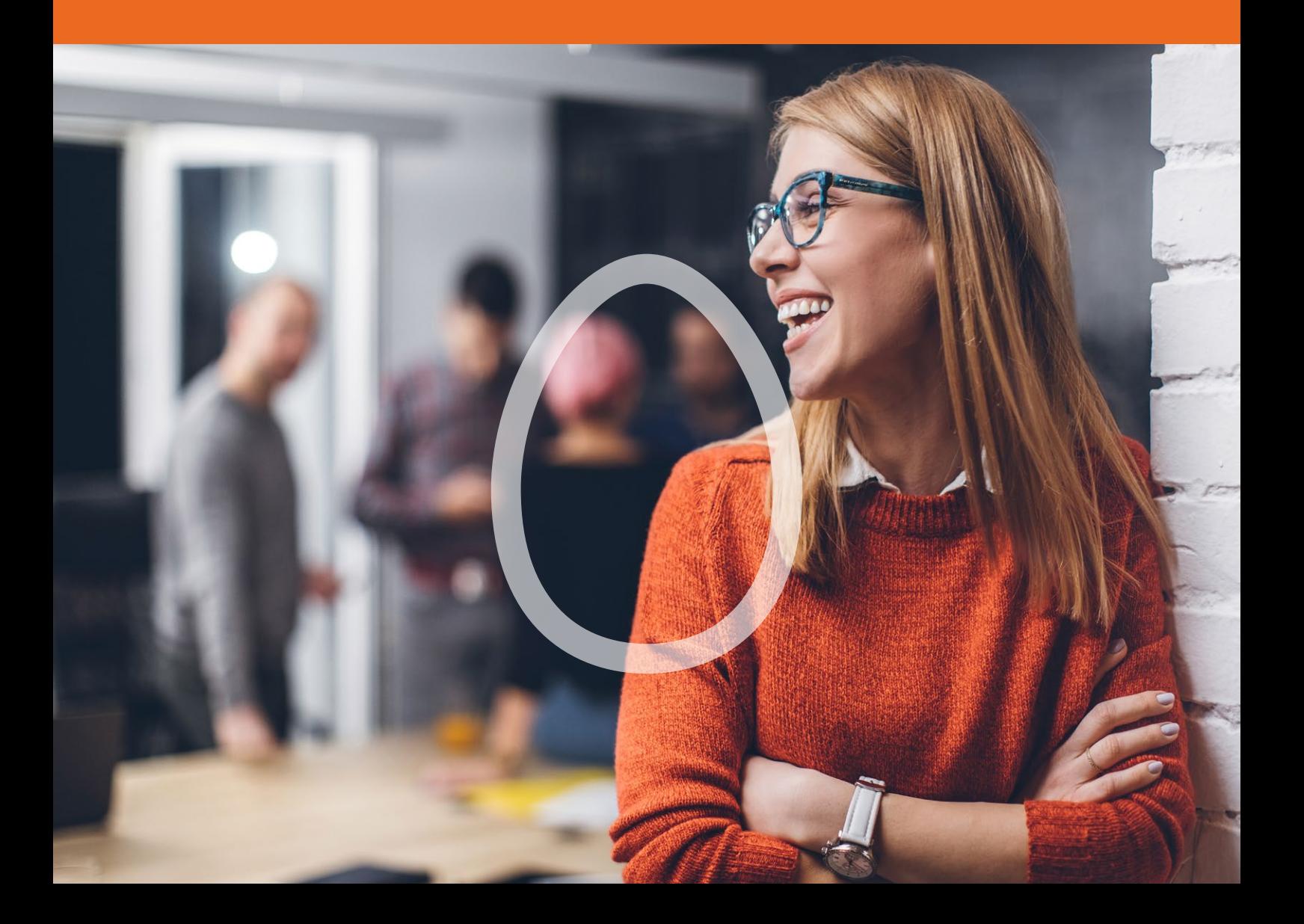

#### Important information

This guide is published by NULIS Nominees (Australia) Limited (ABN 80 008 515 633) AFSL 236465 (NULIS) which is part of the Insignia Financial Group of Companies, comprising Insignia Financial Ltd (ABN 49 100 103 722) and its related bodies corporate (Insignia Financial Group).

MLC EmployerPay (the Site) is provided by SuperChoice Services Pty Limited (ACN 109 509 739) (SuperChoice) which is not part of the Insignia Financial Group. The Site is accessed to make superannuation contributions, which are then disbursed by a clearing house facility. The clearing house facility is provided by SuperChoice's affiliate, PayClear.

Neither NULIS nor any other members of the Insignia Financial Group will be liable in relation to any loss or damage users may suffer in connection with the use of MLC EmployerPay or any act or omission by SuperChoice or PayClear. NULIS is the trustee of the MLC Super Fund ABN 70 732 426 024.

## **Contents**

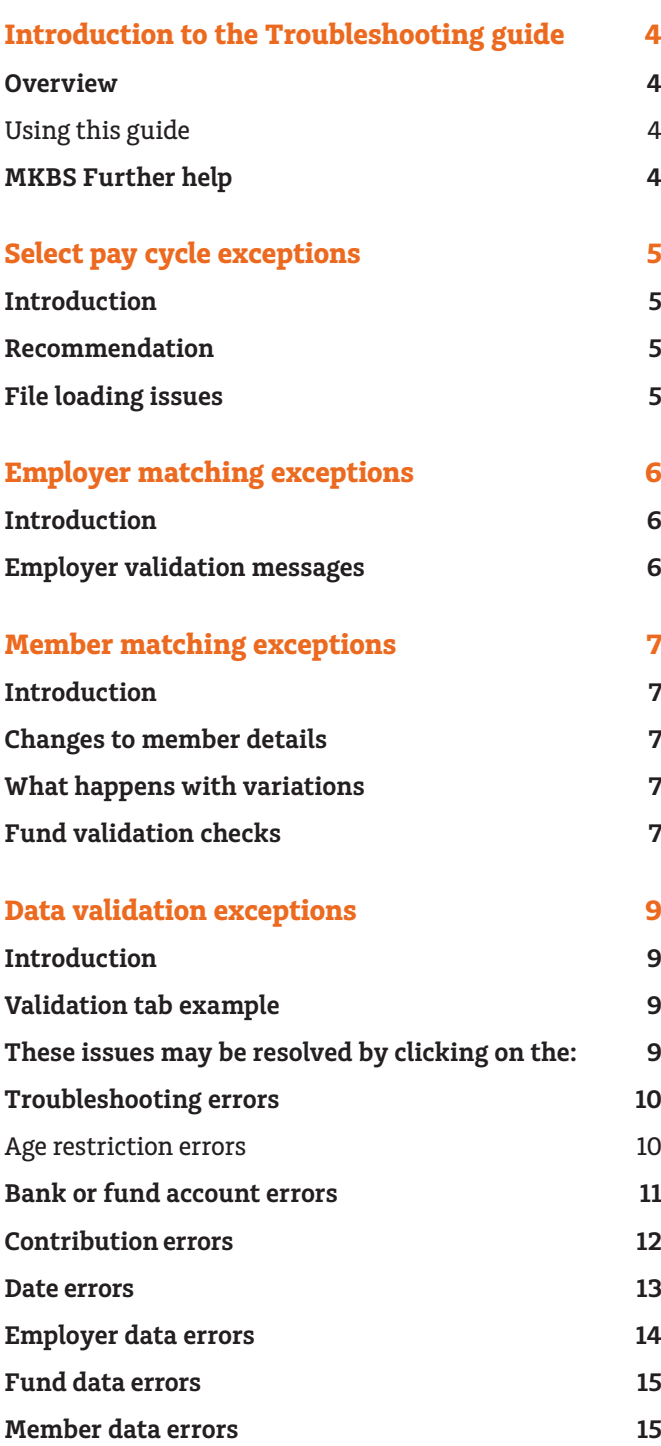

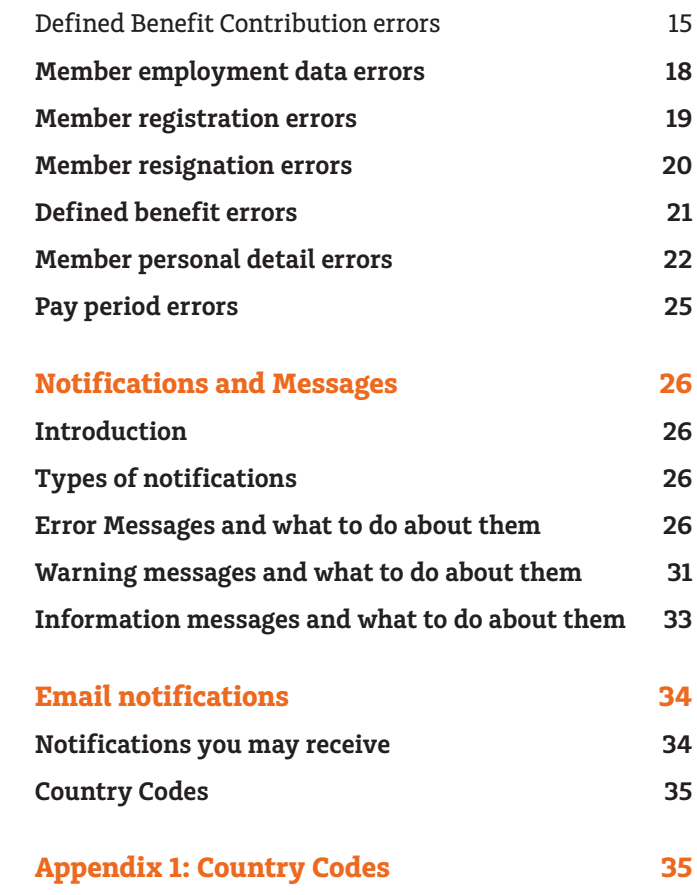

## <span id="page-3-0"></span>**Introduction to the Troubleshooting guide**

#### **Overview**

### Using this guide

This troubleshooting guide will help you resolve any error messages while you're submitting your employees' super contributions.

Simple to use, the guide provides the specific error message you may get at each stage along the way submission process as well as notifications or emails you may receive post submission.

If there's a specific error message you're looking for in the guide, use the Find function, click Ctrl + F to take you straight to it. For example, if you enter MIG.J.Con.0016 you'll be taken to where MIG.J.Con.0016 is explained later in the document.

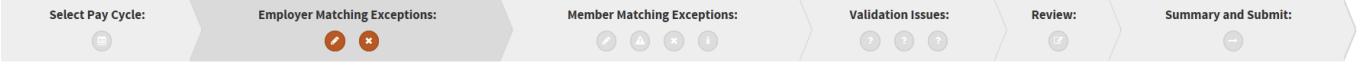

## **MKBS Further help**

If you are unable to find the answer in this guide, please contact your MKBS Client Services Representative or call us on 132 652.

## <span id="page-4-0"></span>**Select pay cycle exceptions**

### **Introduction**

**NB:** This error will only occur when using the "Upload A File" submission process.

When you load a file from your payroll system, MLC EmployerPay will validate it to make sure it is in the right format. If there is an error with the file format, it will appear on the **Select Pay Cycle** screen.

### **Recommendation**

If you need to open files, it is best to open the file in a program like text pad or word pad to minimise errors which can occur when opening the CSV file in MS Excel.

## **File loading issues**

Follow this table to resolve issues.

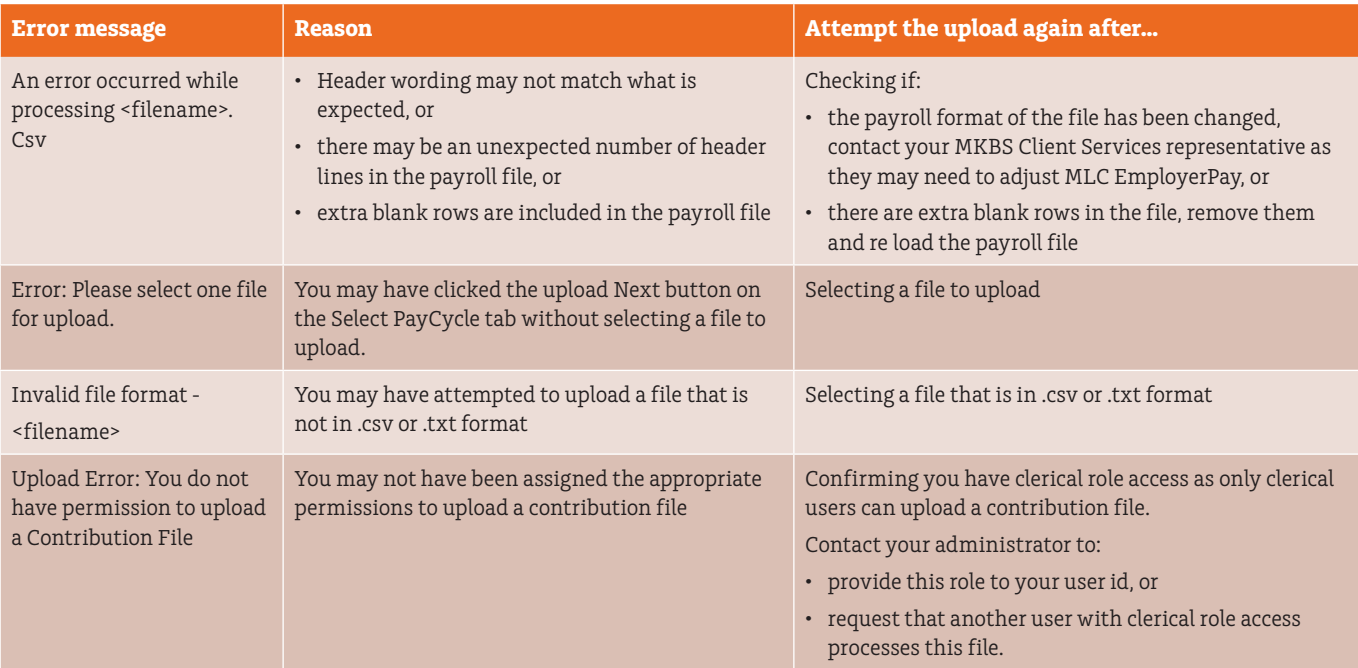

## <span id="page-5-0"></span>**Employer matching exceptions**

### **Introduction**

**NB:** This error will only occur when using the "Upload A File" submission process.

When you load a file from your payroll system, MLC EmployerPay will validate it to make sure the employer and ABN match those stored in MLC EmployerPay. When the ABN in the employer section of the file cannot be matched to an ABN on MLC EmployerPay this will trigger a validation condition. As a result, MLC EmployerPay will prompt you to "pick an employer from the list" or "auto create employer".

**Do not** select 'auto create employer' if a new ABN needs to be added. Contact your MKBS Client Services representative to discuss the issue or for them to employer for you.

#### **Employer validation messages**

Follow this table to resolve employer validation messages:

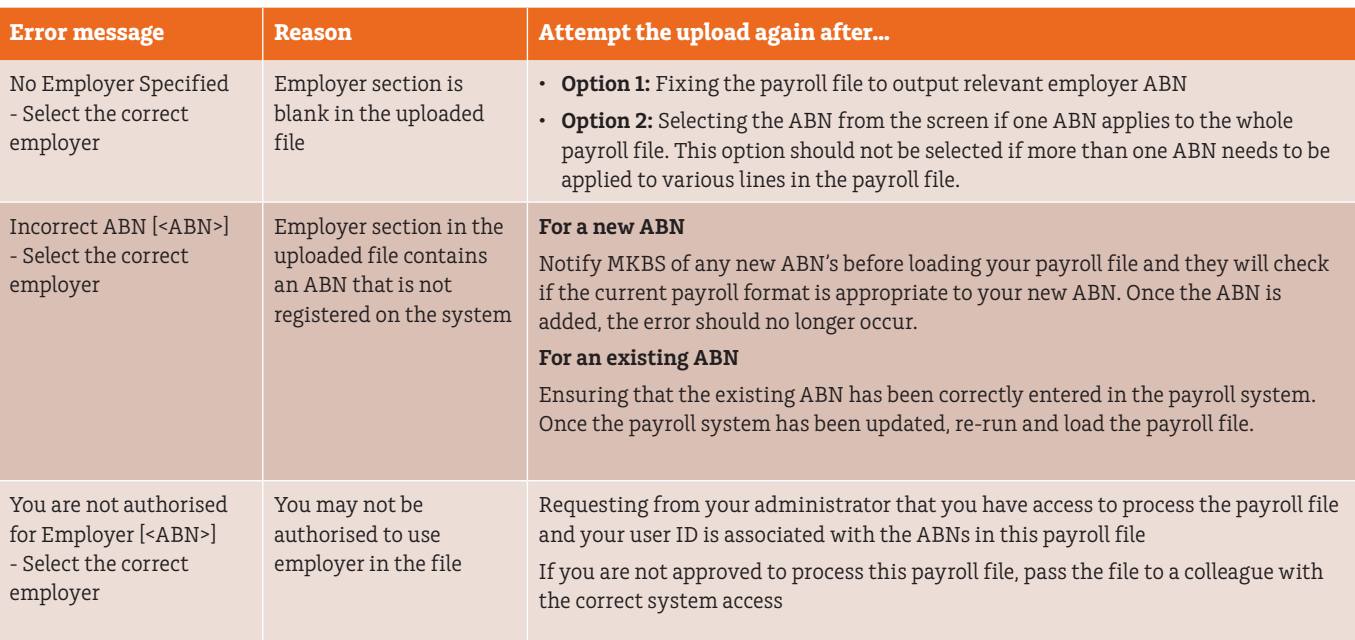

## <span id="page-6-0"></span>**Member matching exceptions**

### **Introduction**

**NB:** This error will only occur when using the "Upload A File" submission process.

## **Changes to member details**

MLC EmployerPay tries to match the member/employee details from the file with the information it already holds. If an employee's core details have changed, MLC EmployerPay will prompt a check of their details. These include:

- Member No
- TFN
- Surname
- DOB
- Payroll No
- Employment Status
- Benefit category

Super Fund validates what was last stored on MLC EmployerPay for:

- Fund ABN, and
- Fund USI

#### **What happens with variations**

When variations are found, the system will request that you confirm these by prompting you to select "File" or "Database". If

- "File" is selected, the data in the file will replace the data in the MLC EmployerPay databases
- "Database" is selected, the changes in the file will be ignored

### **Fund validation checks**

MLC EmployerPay will check whether the APRA Fund or SMSF is a complying fund using the following fields within the file:

- Payee / receiver ABN
- USI
- Organisation name

Follow this table to resolve member matching exceptions.

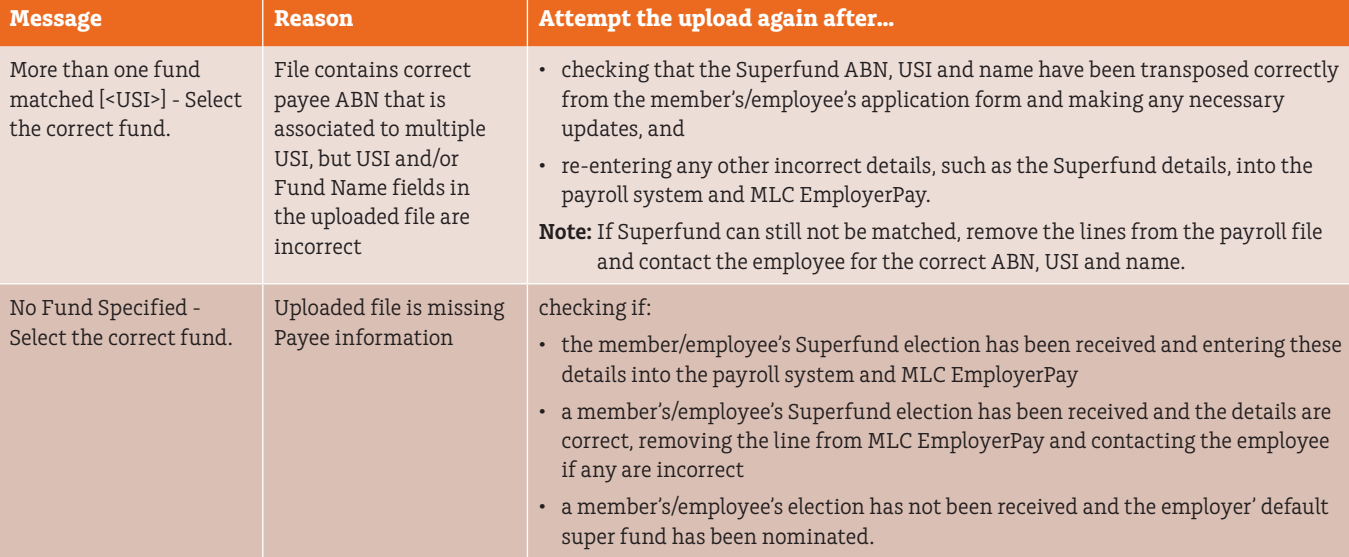

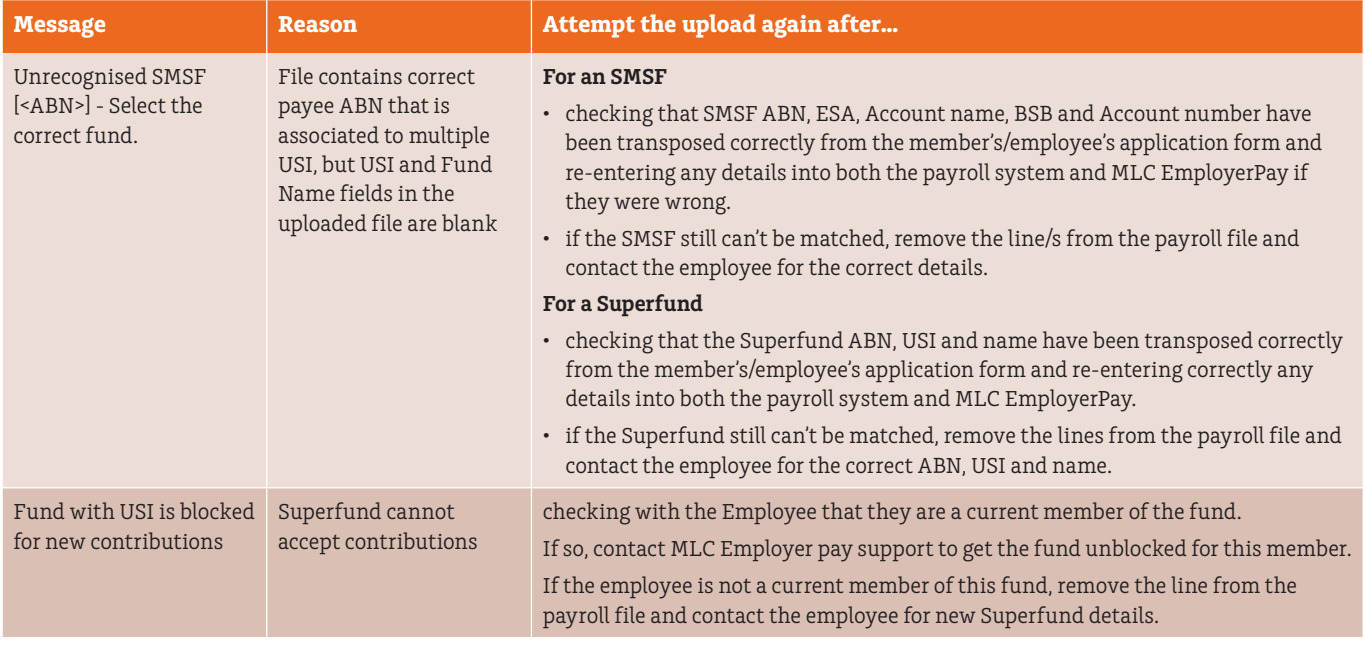

## Follow this table to resolve member verification issues.

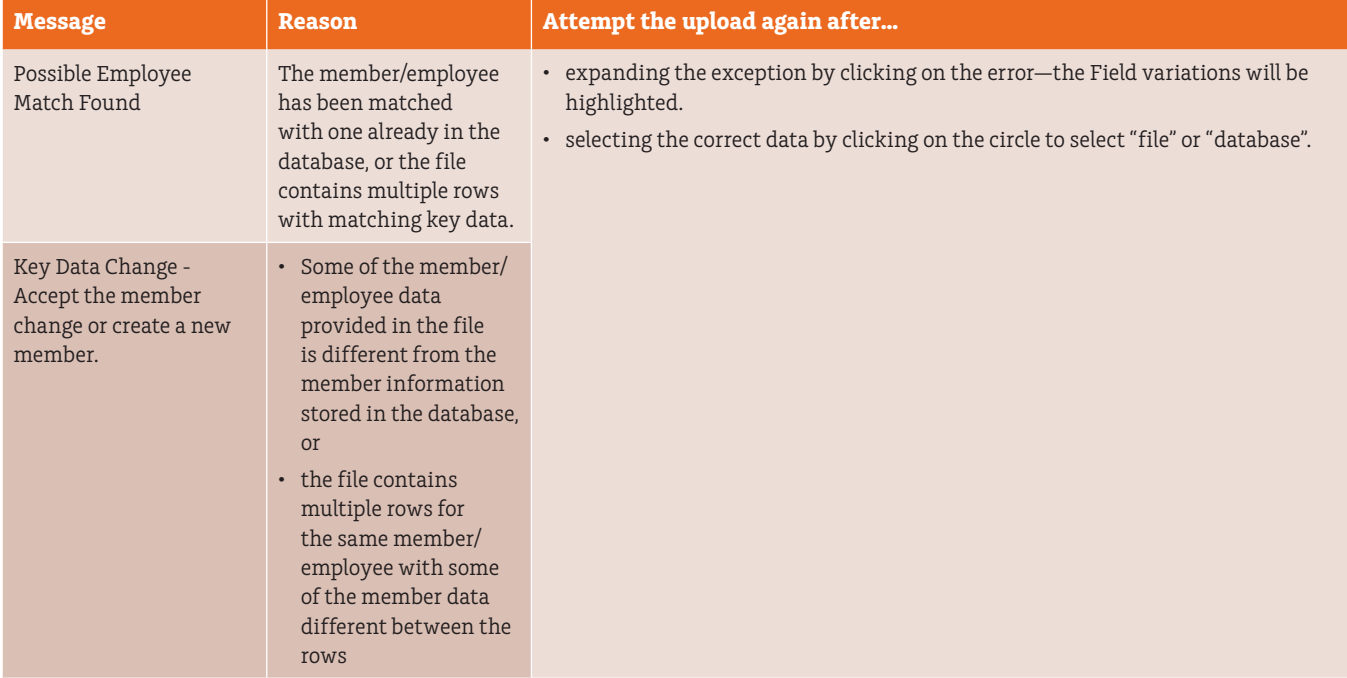

## <span id="page-8-0"></span>**Data validation exceptions**

#### **Introduction**

MLC EmployerPay validates your employee's data to make sure you have loaded the required information in the correct format. You will be prompted to correct the issues in the Validation Issues tab. There are three types of validation issues.

- **Warnings** May be ignored, but should be checked for updates back into the originating payroll system
- **Errors** Must be fixed as a submission cannot be submitted while Errors remain, and
- **Information** should be checked for updates back into the originating payroll system

You may use either the Validation Issues or Review Tabs to correct validation exceptions:

#### **Validation tab example**

Here is an example of the Validation issues tab indicating issues to be resolved.

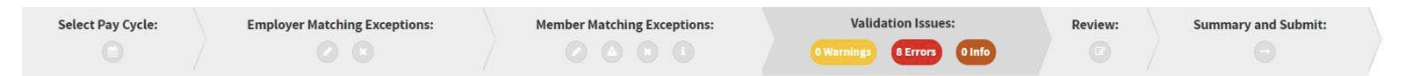

## **These issues may be resolved by clicking on the:**

• Drop D own Arrow highlighting the Error to expand the details of the error for each member in the Validation Issues tab  $\bullet$ or

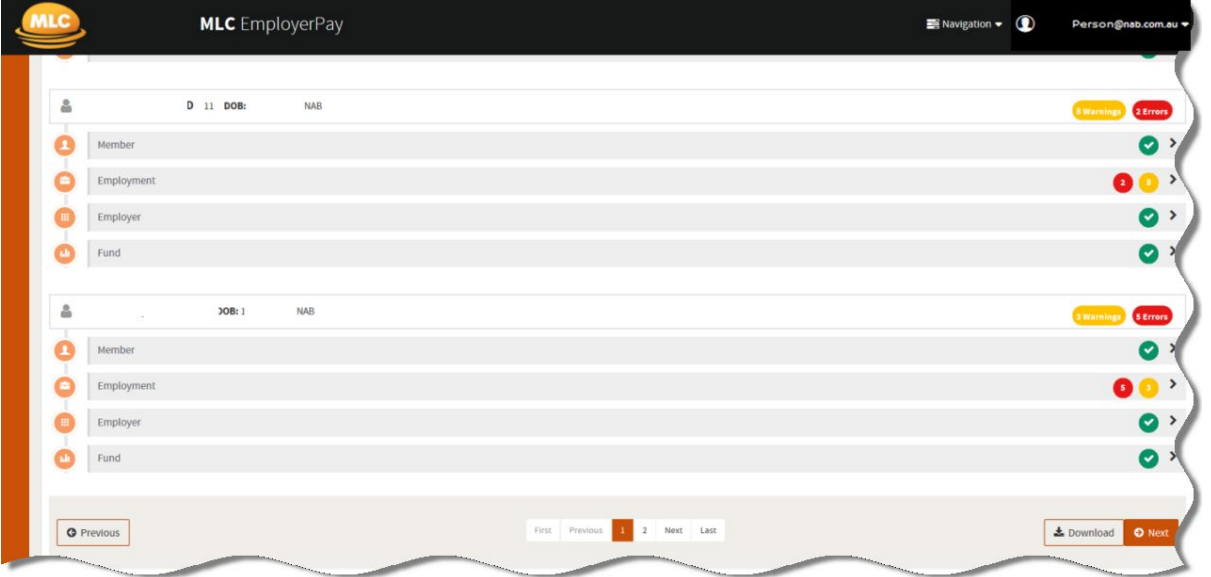

<span id="page-9-0"></span>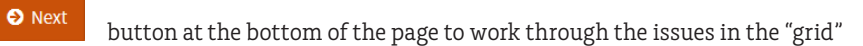

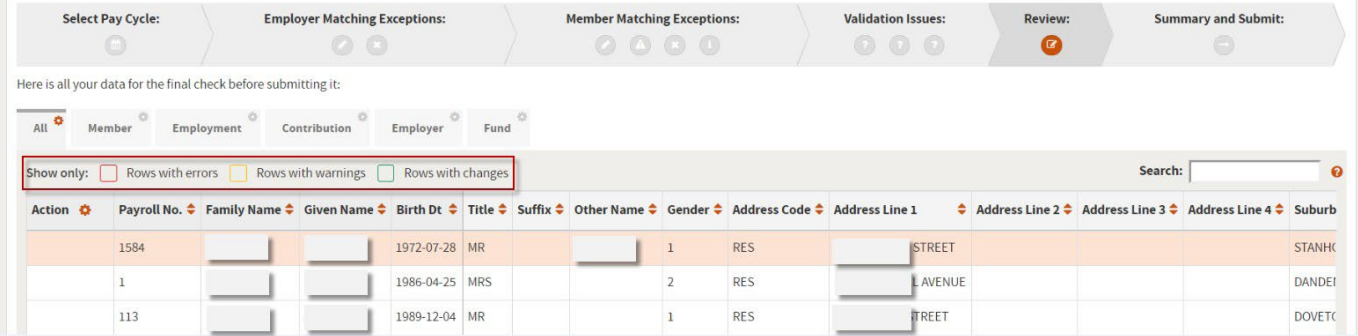

The review screen "grid" opens and you can see each error as the item will have a red box around the validation issue.

#### **Troubleshooting errors**

#### Age restriction errors

Existing super rules mean that an employee's age can either restrict the type of super contribution being made on their behalf, or prevent them being made entirely. If your employee is aged within these restrictions, the following error messages will be generated.

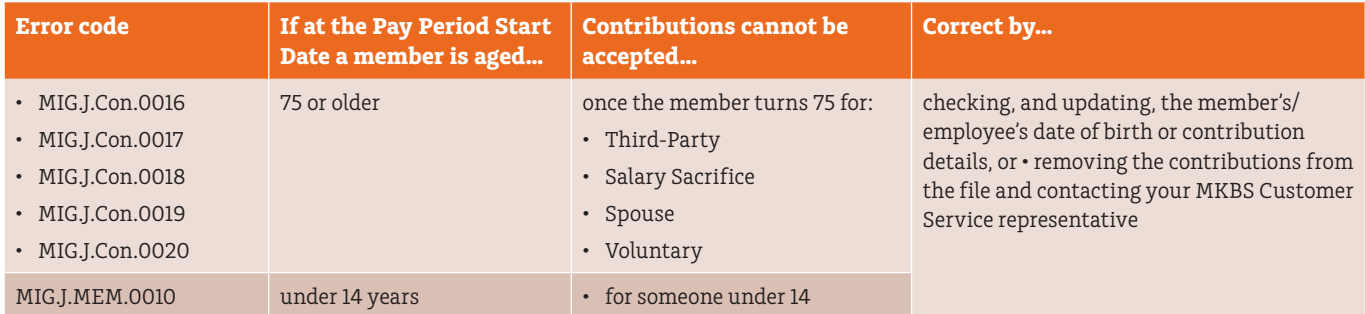

## <span id="page-10-0"></span>**Bank or fund account errors**

Bank account errors occur when the names or account numbers are misspelt or are in the wrong format.

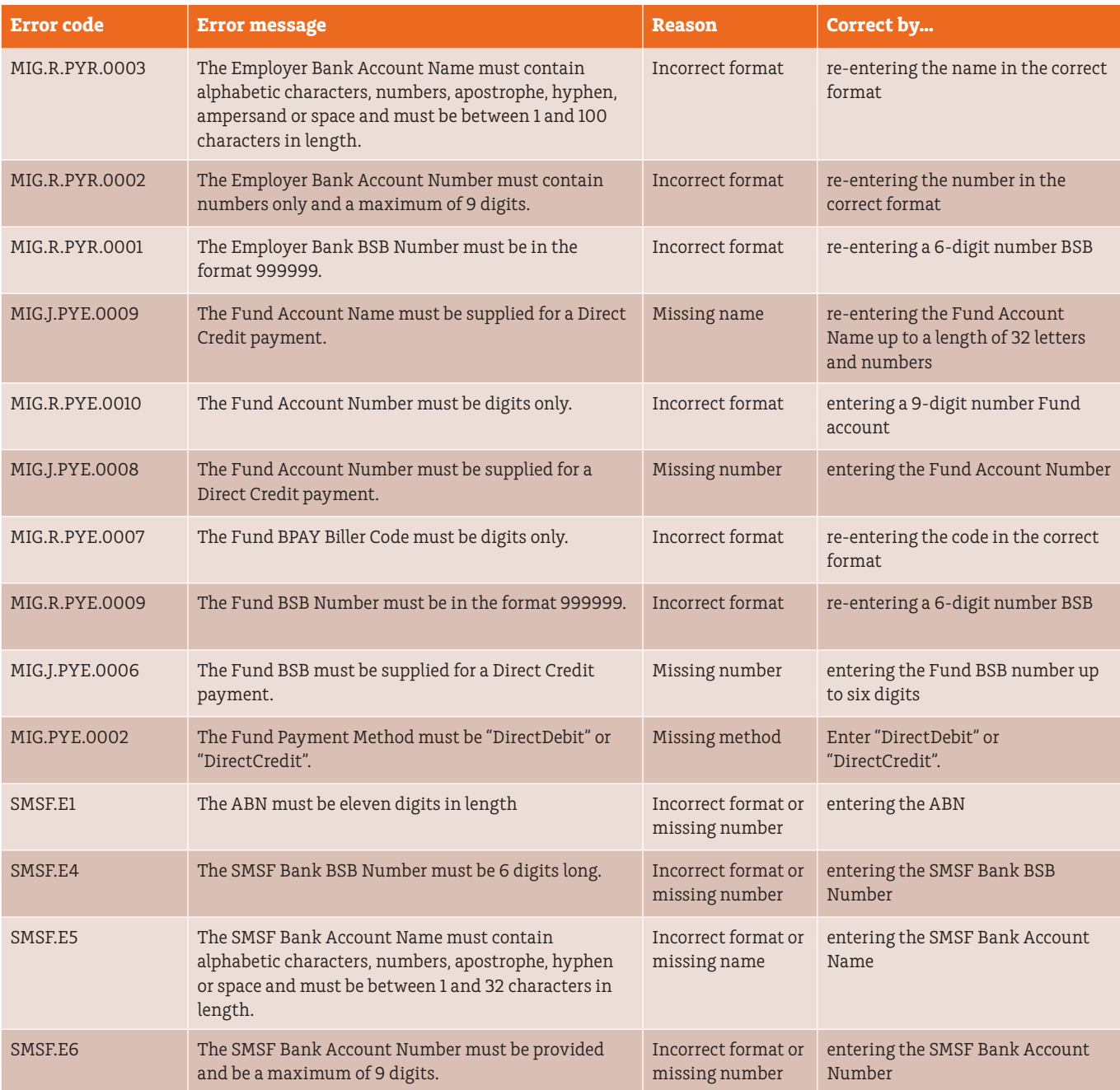

## <span id="page-11-0"></span>**Contribution errors**

Contribution errors occur when there are data formatting issues

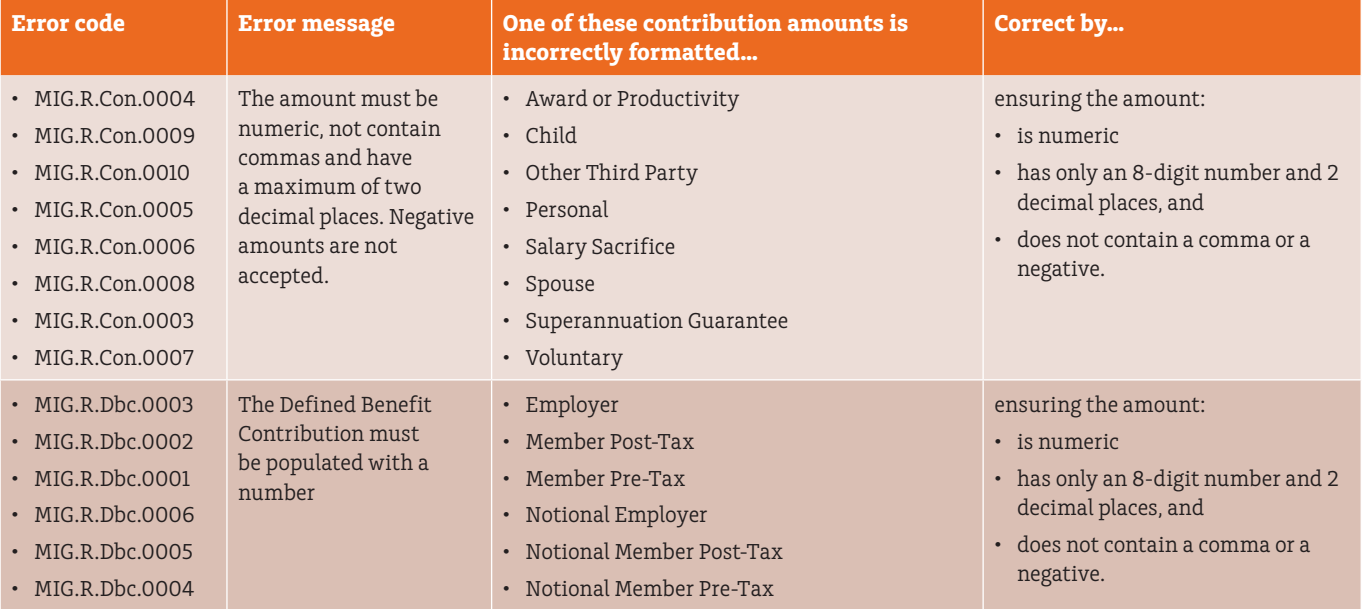

#### <span id="page-12-0"></span>**Date errors**

Invalid date errors occur when start and end dates are illogical, that is the end date is before the start date, or if the effective date would break a rule of the fund Dates must also be entered in the correct format.

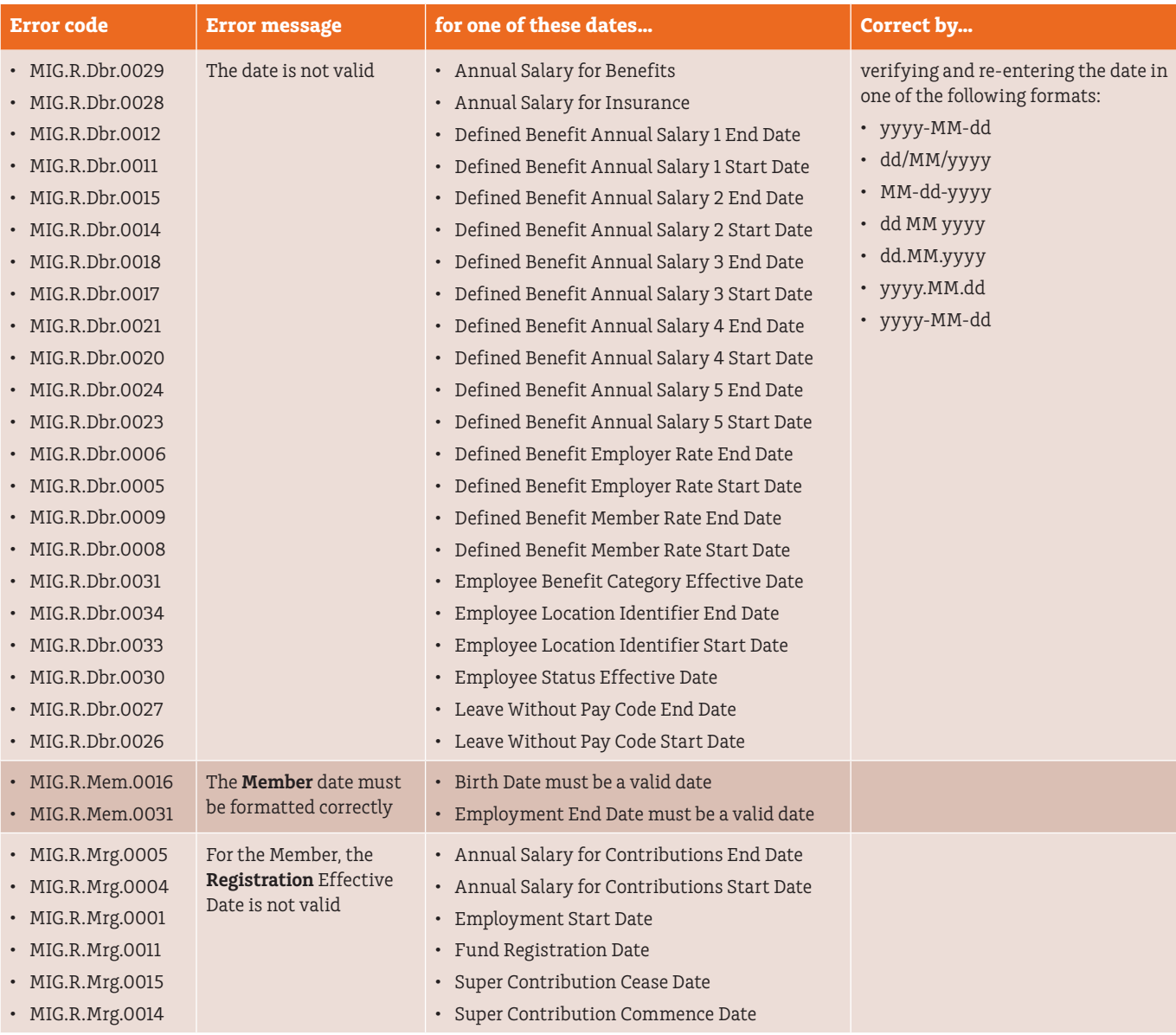

## <span id="page-13-0"></span>**Employer data errors**

Employer data errors occur when there are formatting or information errors.

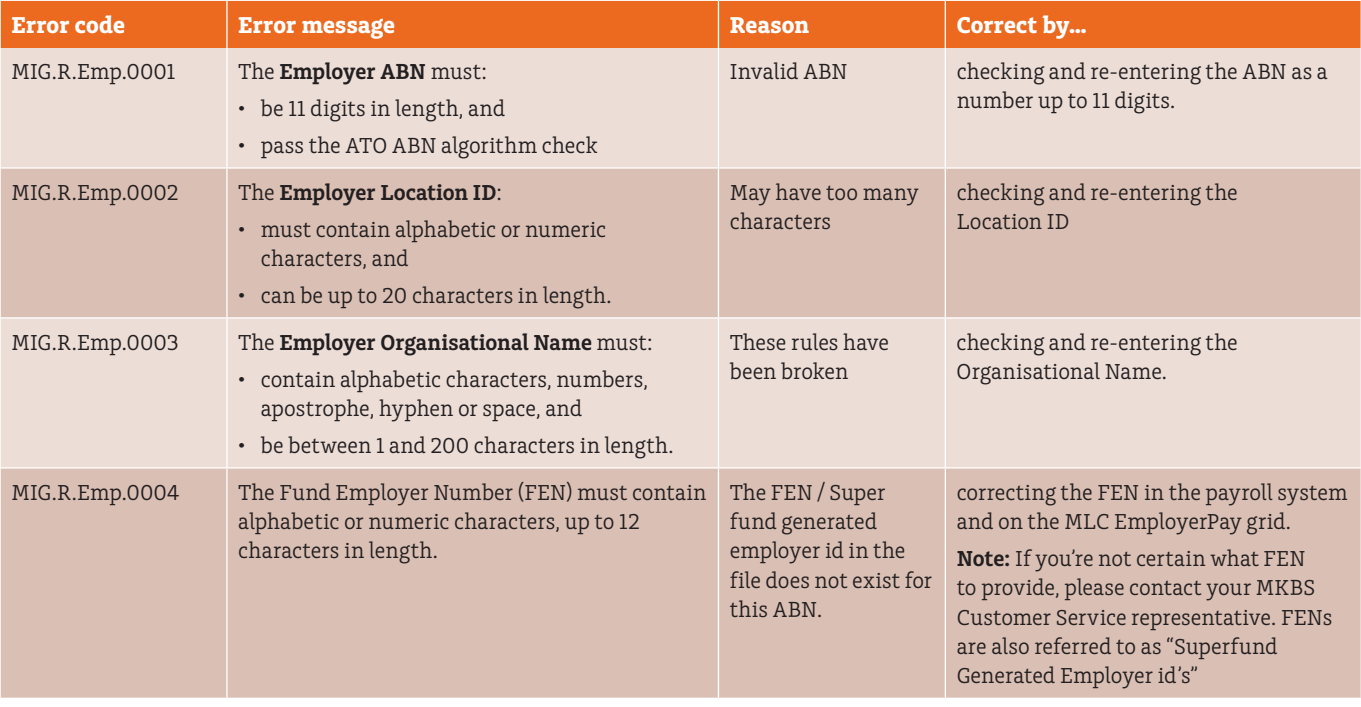

### <span id="page-14-0"></span>**Fund data errors**

When a payroll file is loaded, MLC EmployerPay will call the fund or SMSF validation service to confirm compliance and validity. Inability to match to compliant or valid Funds/SMSF details will result in the following errors. Formatting issues can also cause errors.

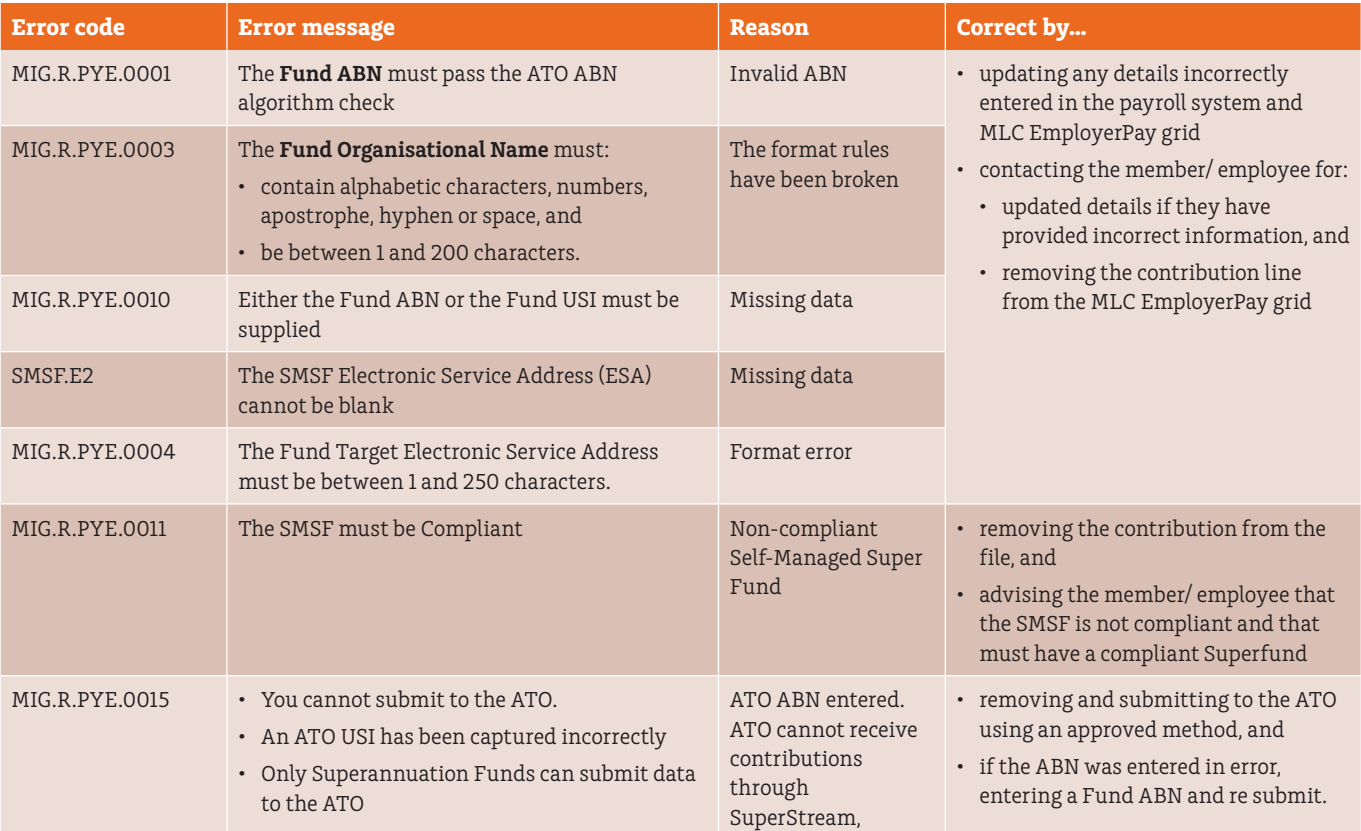

#### **Member data errors**

These errors occur when there are formatting or information errors and generally include within the message the formatting rules to follow to make the necessary correction.

## Defined Benefit Contribution errors

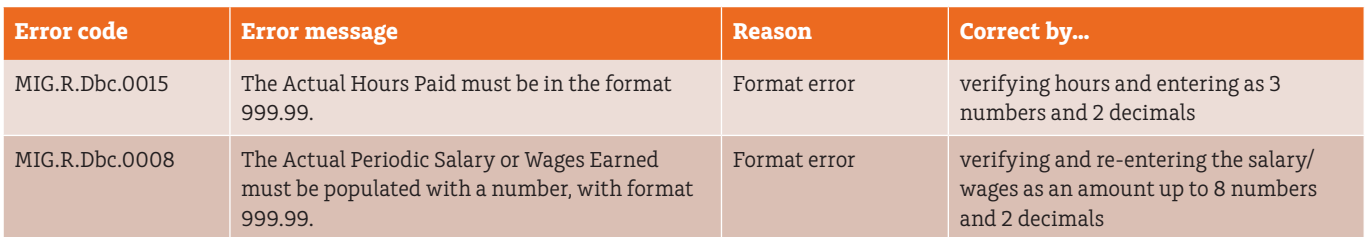

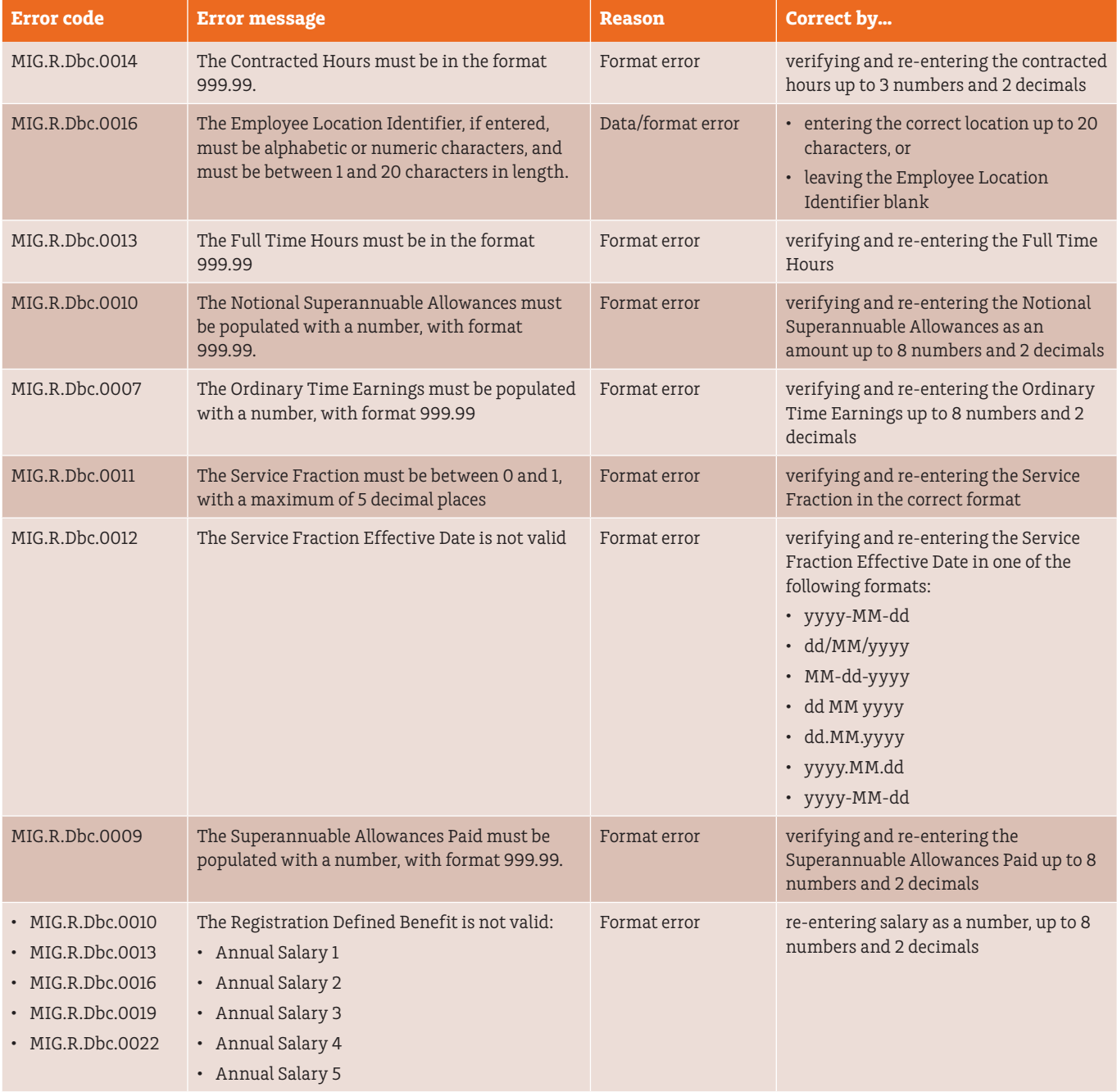

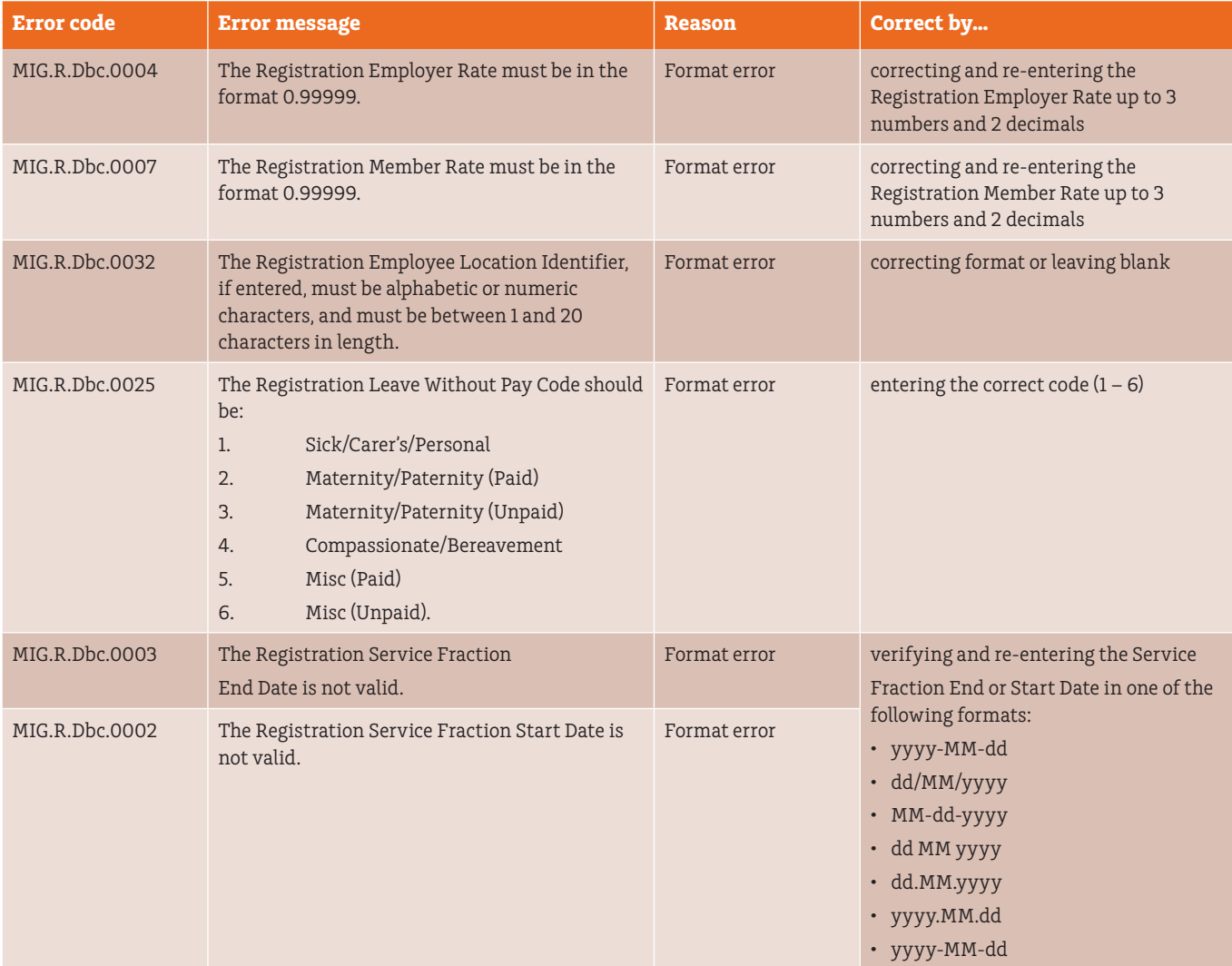

## <span id="page-17-0"></span>**Member employment data errors**

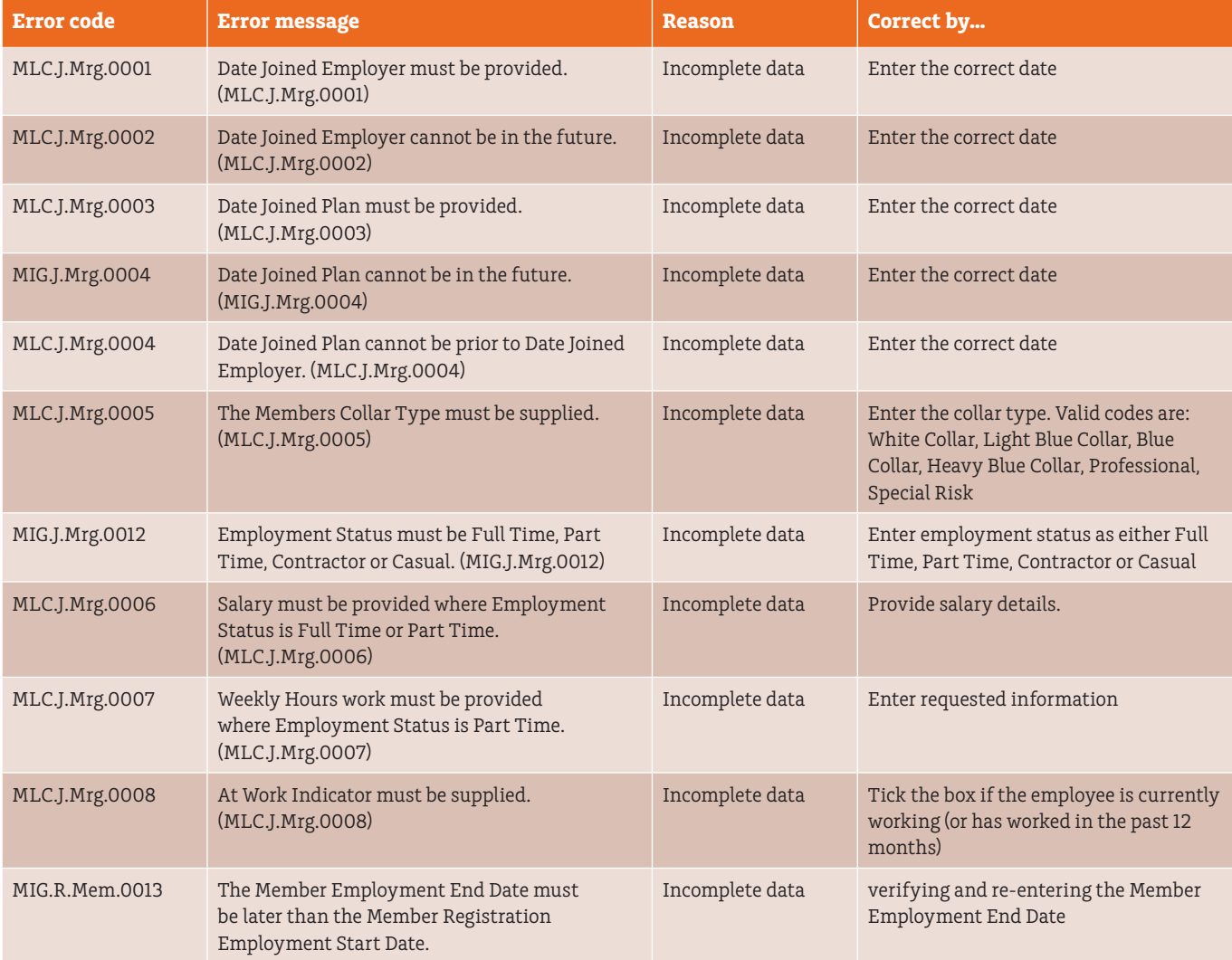

## <span id="page-18-0"></span>**Member registration errors**

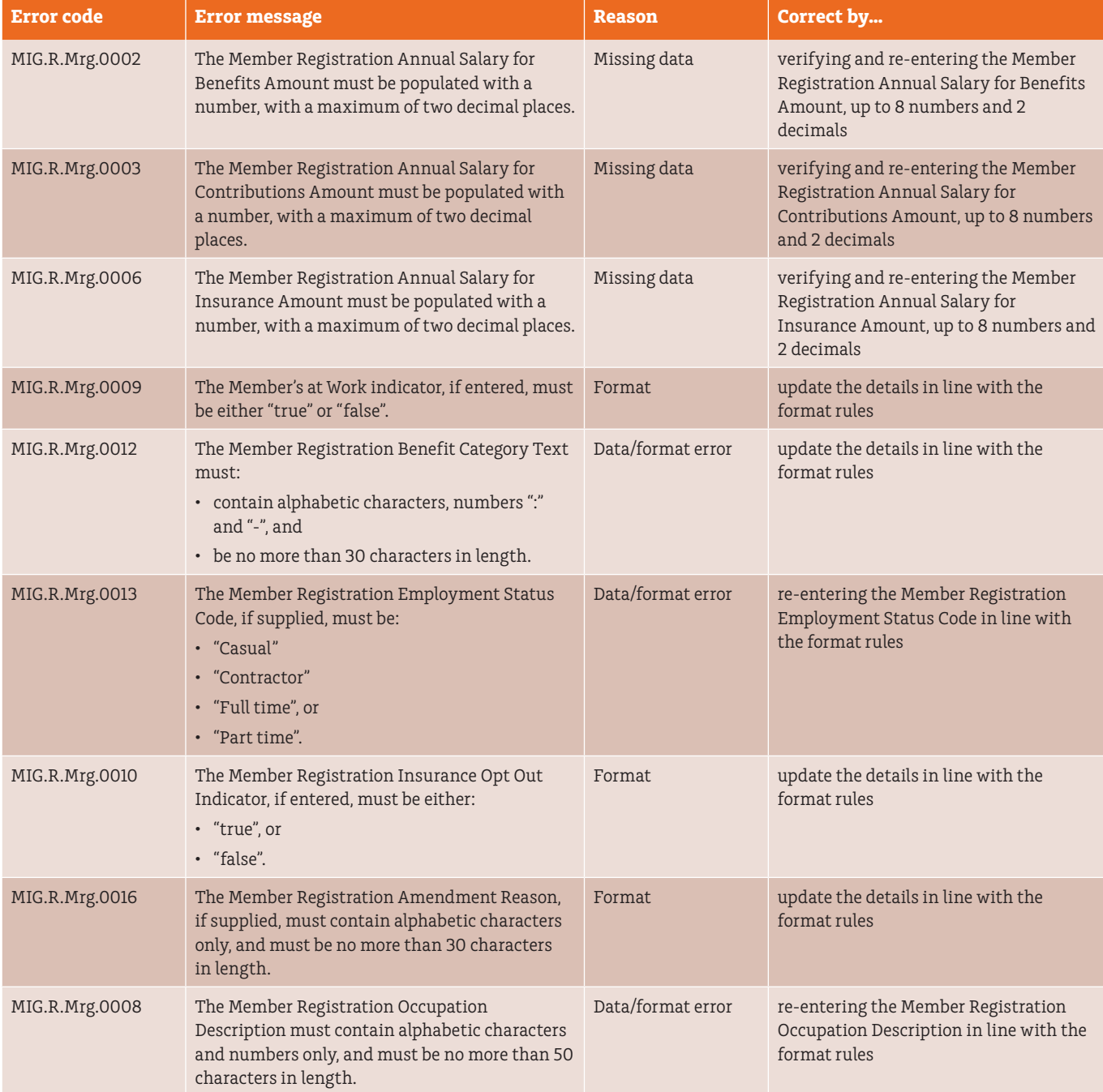

<span id="page-19-0"></span>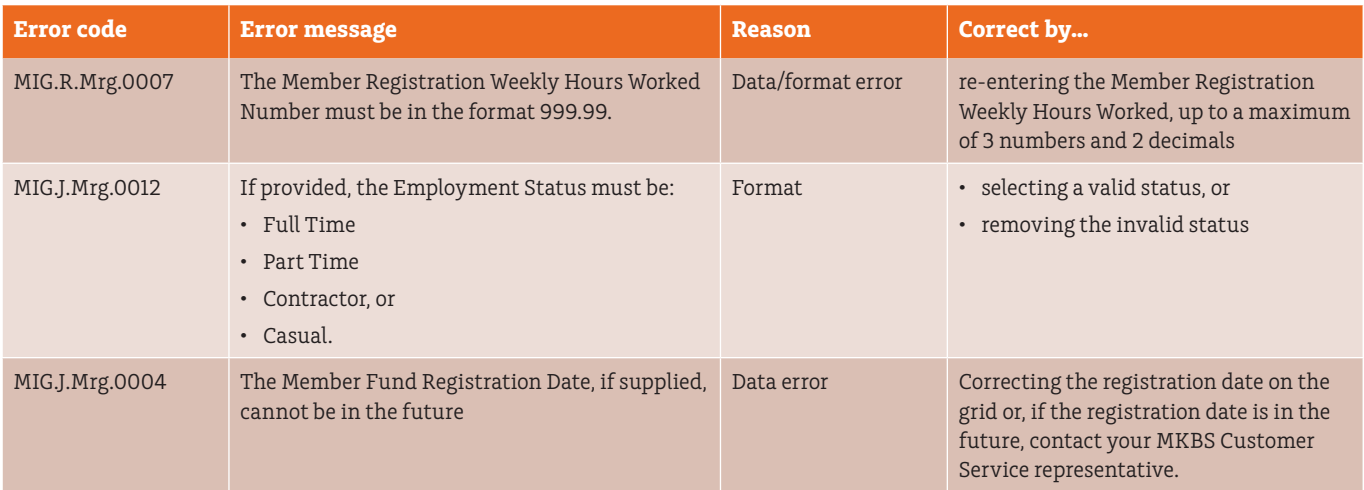

## **Member resignation errors**

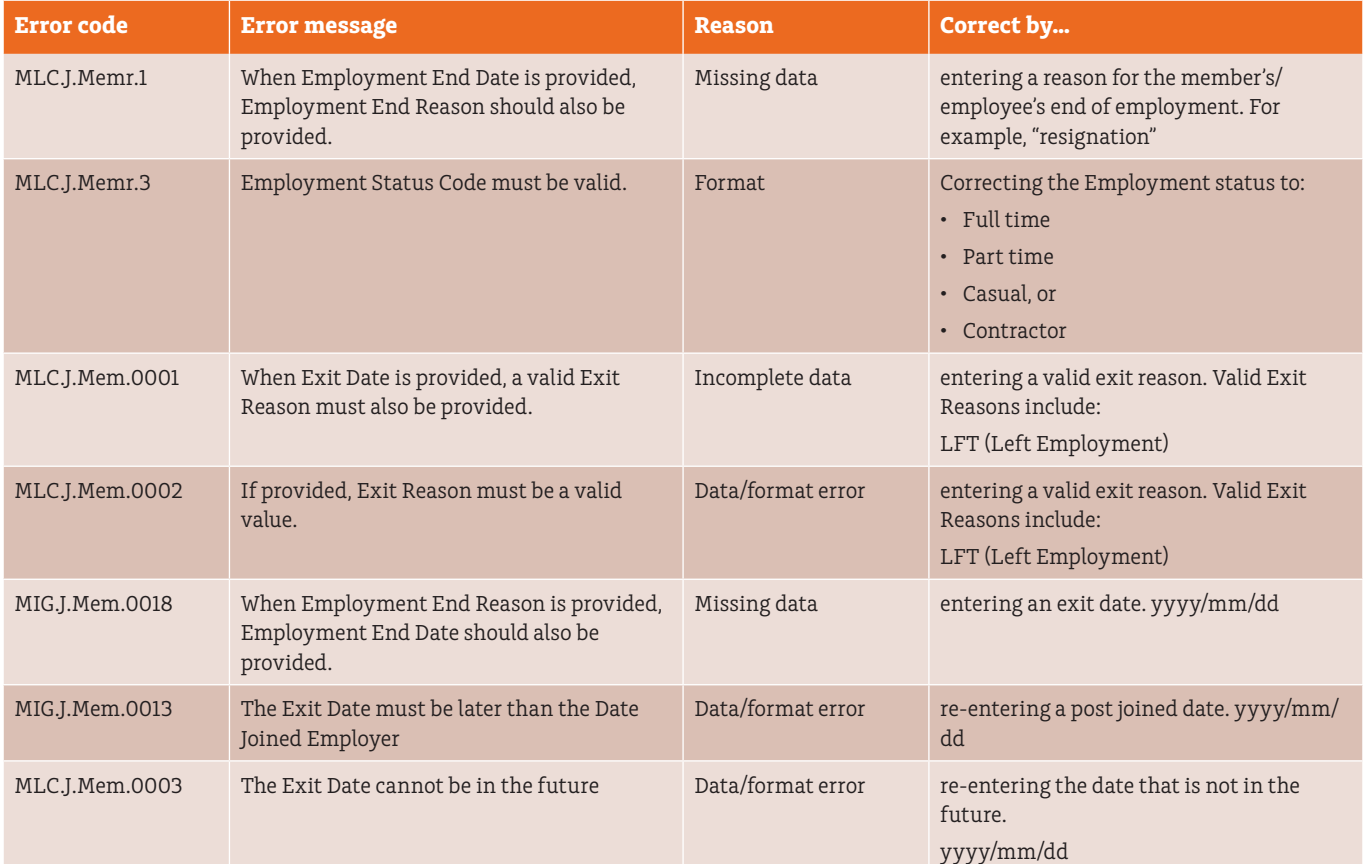

## <span id="page-20-0"></span>**Defined benefit errors**

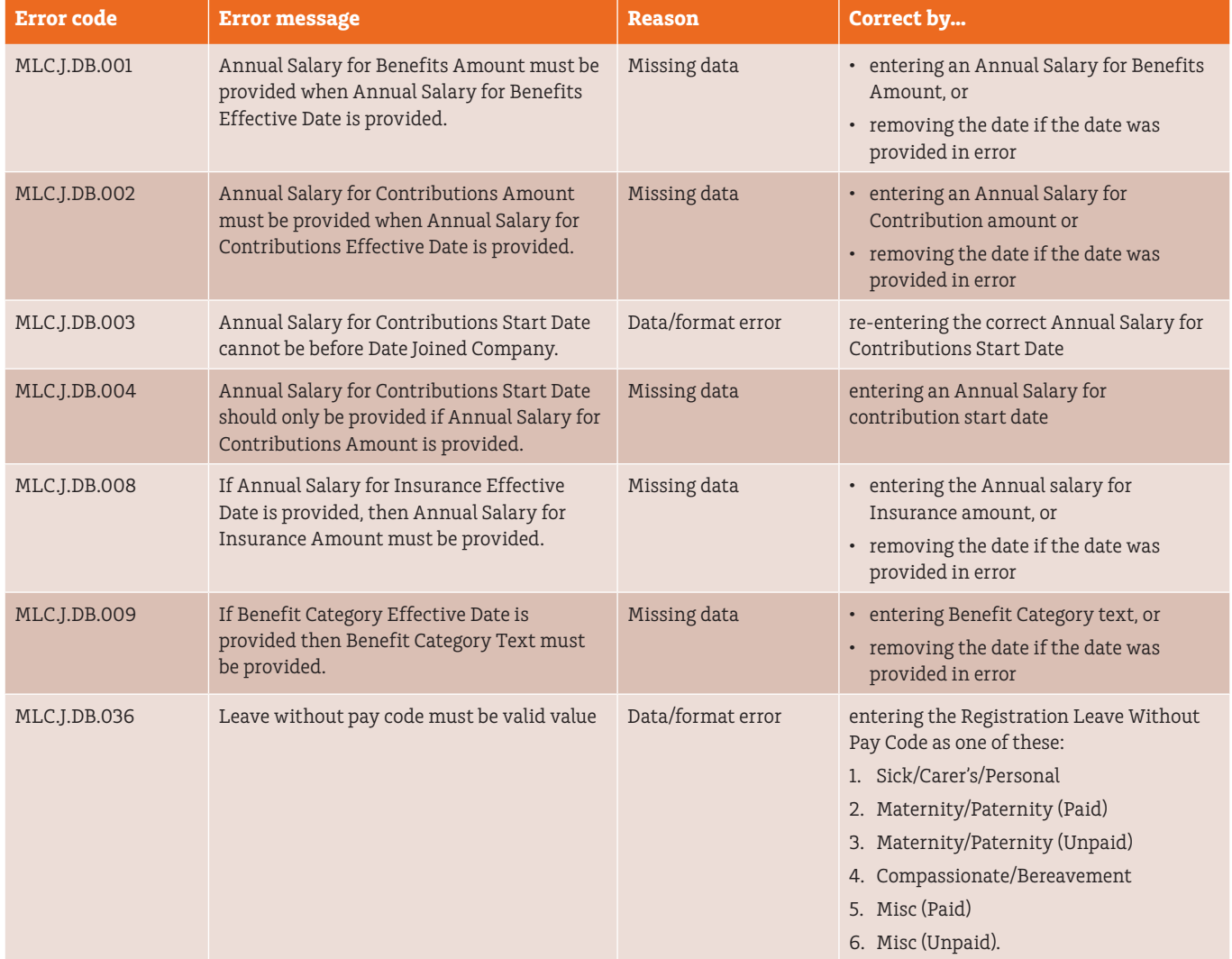

## <span id="page-21-0"></span>**Member personal detail errors**

These errors occur when there are formatting or information errors and generally include within the message the formatting rules to follow to make the necessary correction.

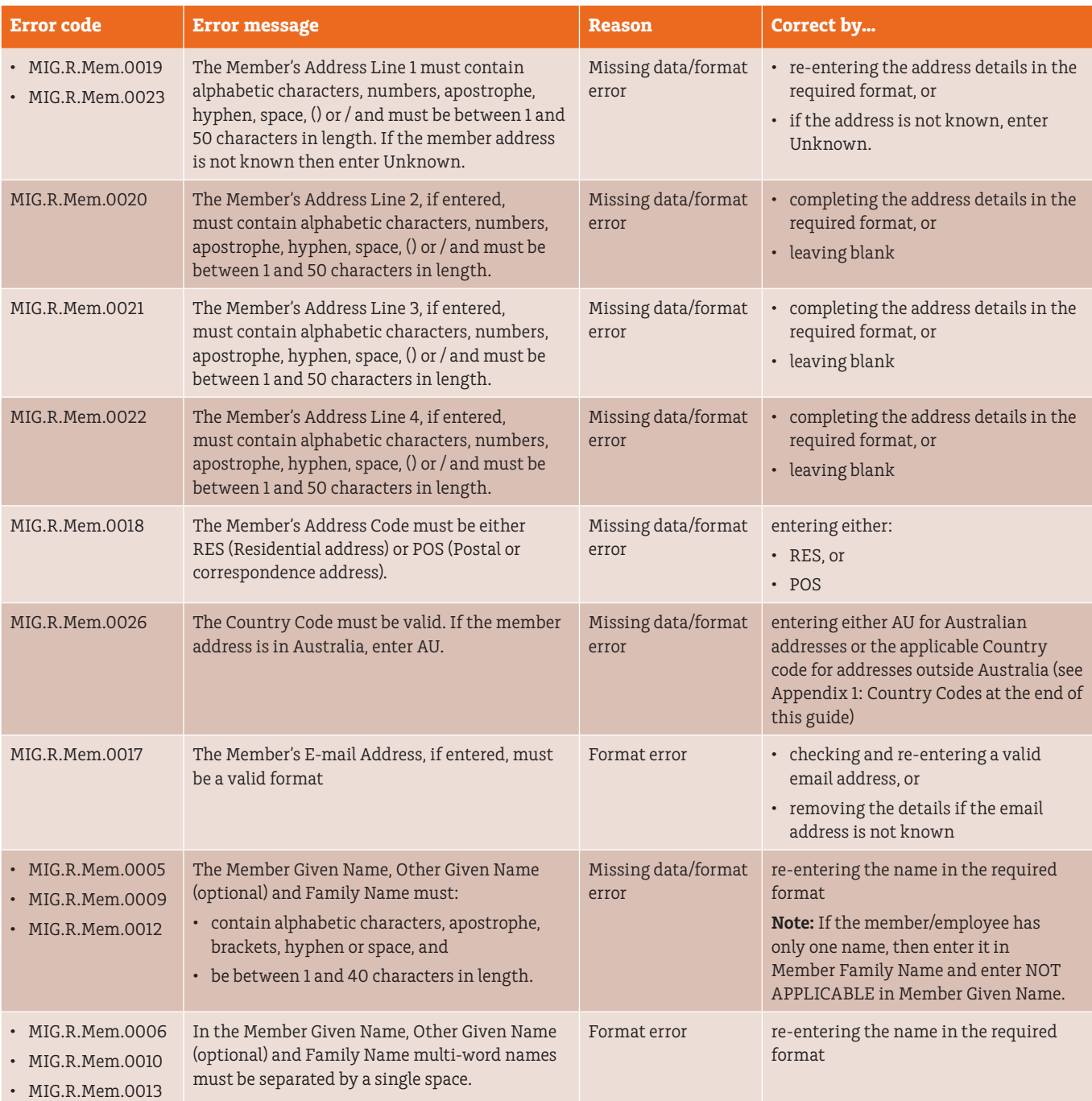

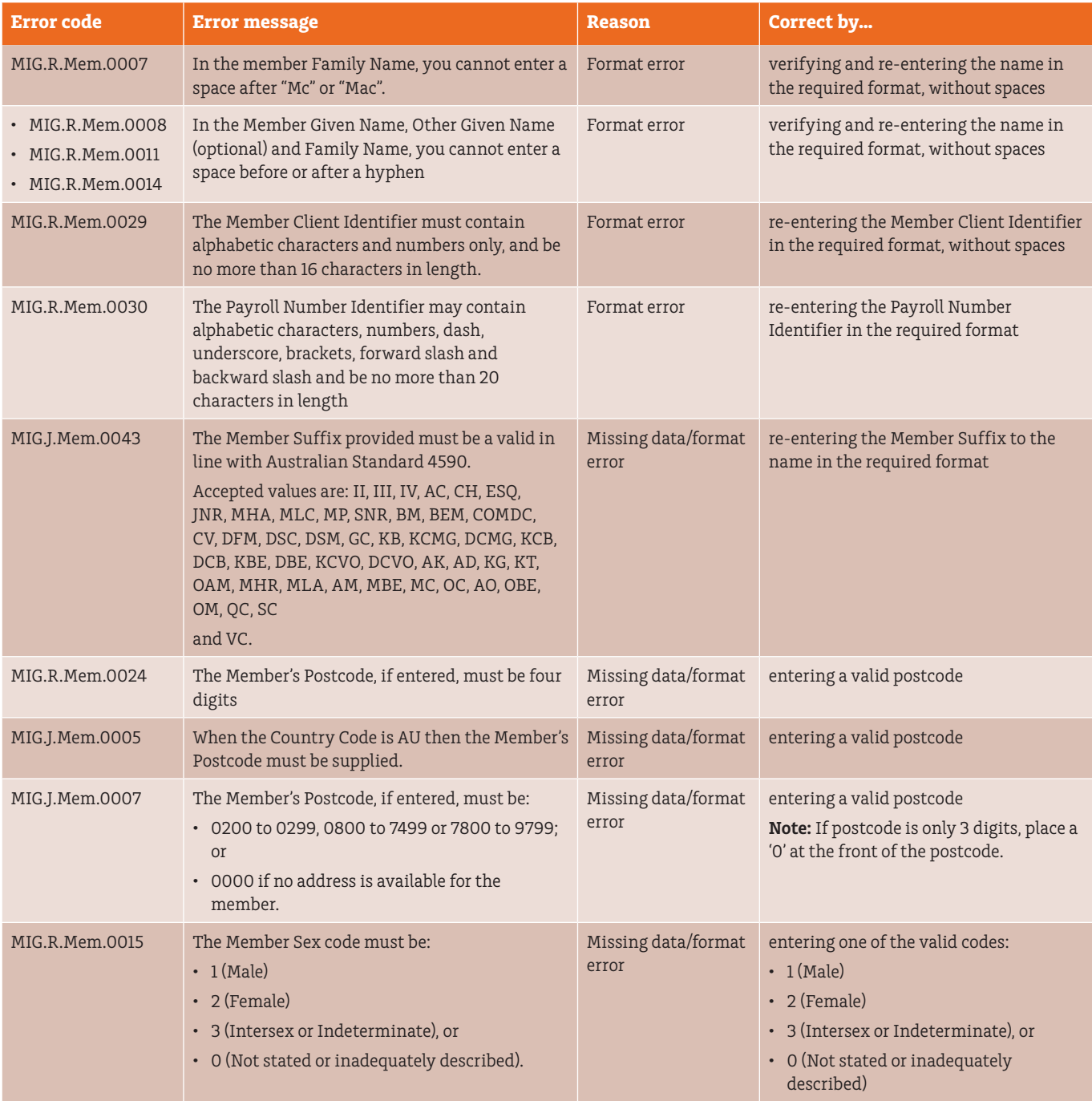

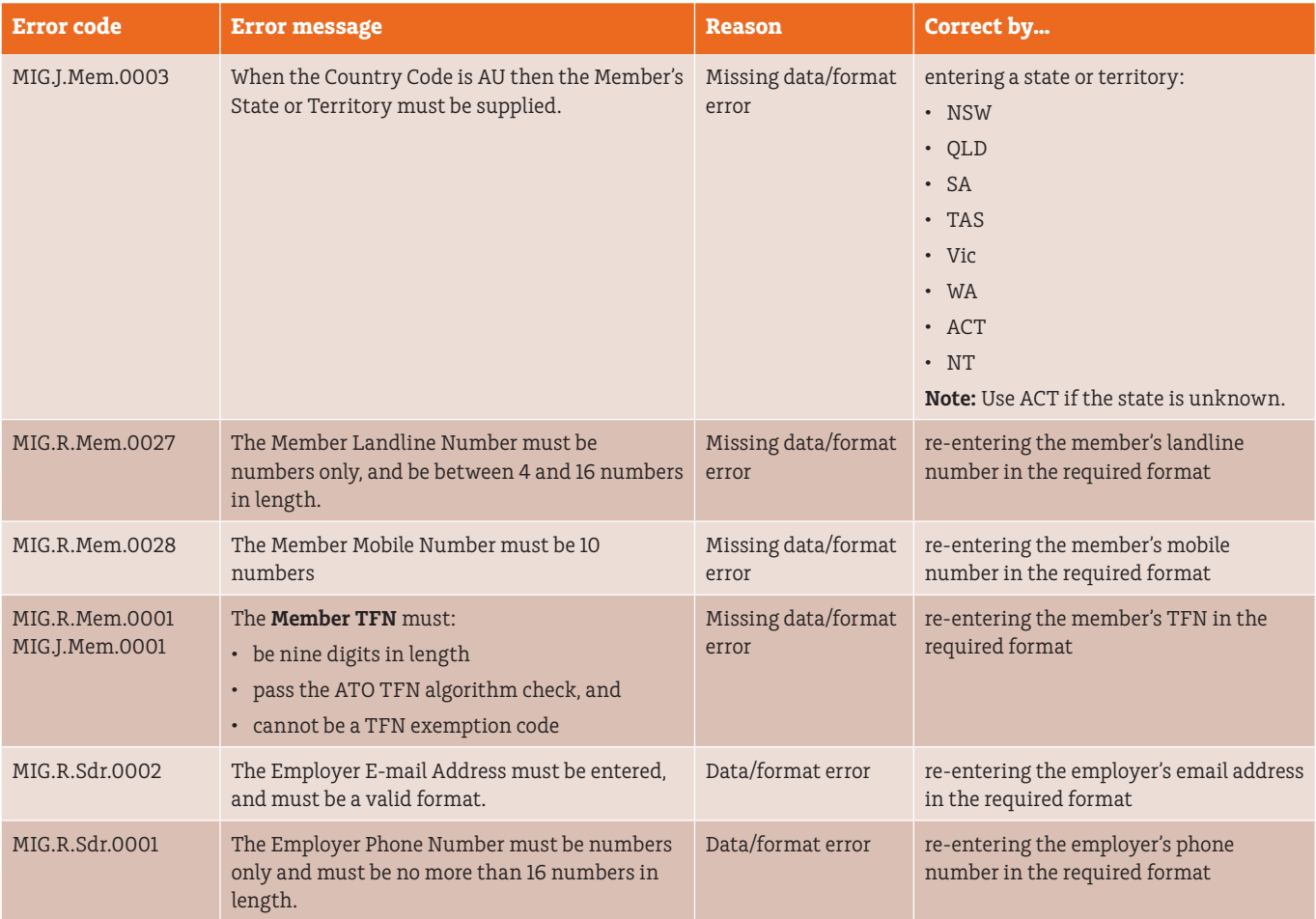

## <span id="page-24-0"></span>**Pay period errors**

Pay period errors occur when there are formatting or information errors and generally include within the message the formatting rules to follow to make the necessary correction.

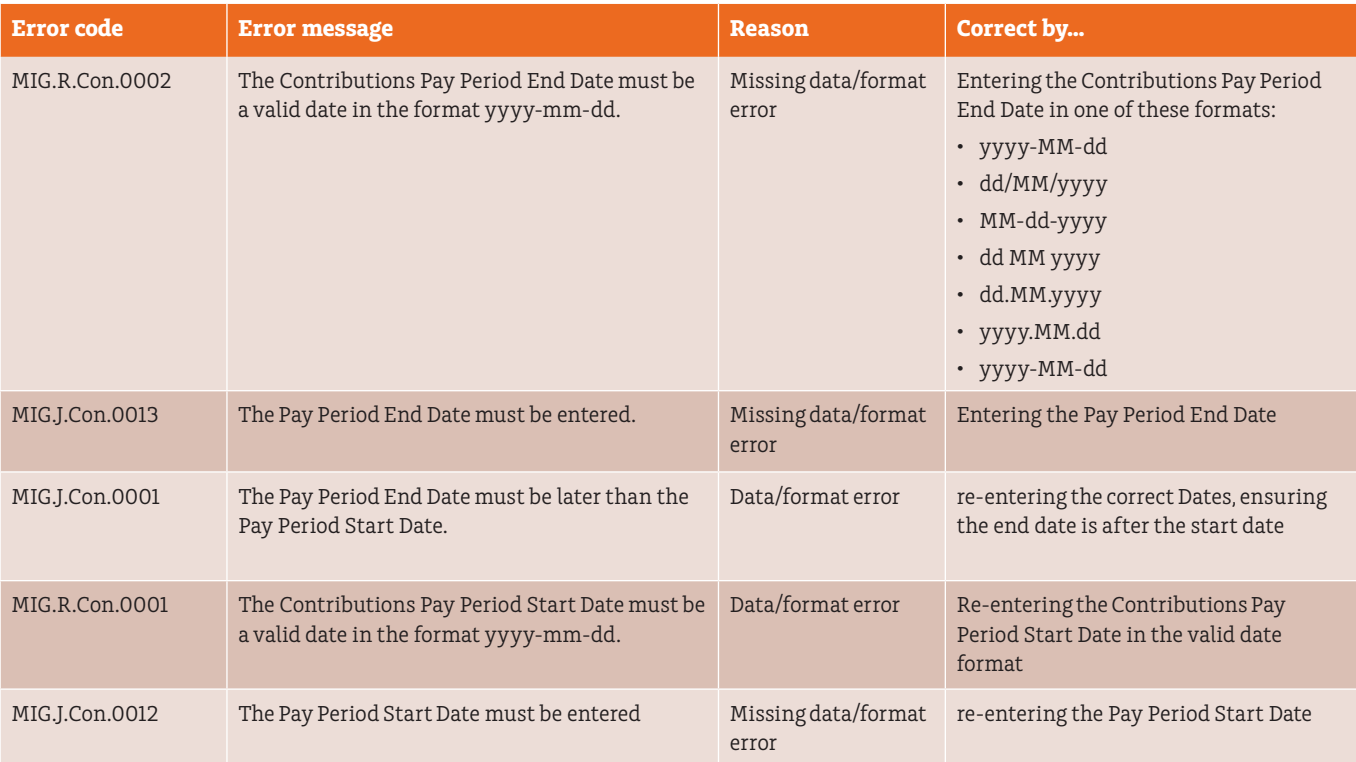

## <span id="page-25-0"></span>**Notifications and Messages**

### **Introduction**

Post Submission Errors and Warnings can be sent from a Fund to the Employer. MLC EmployerPay will update the original submission with the message from the fund.

## **Types of notifications**

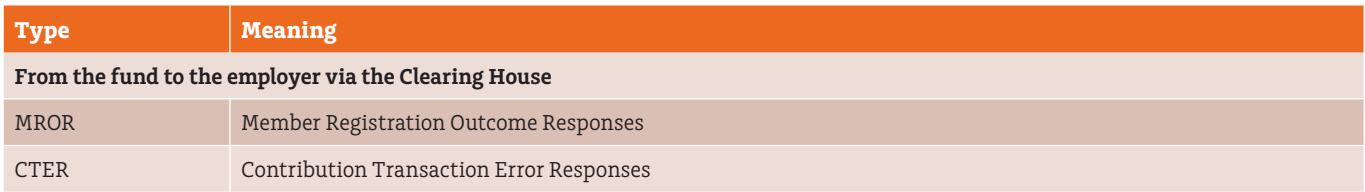

### **Error Messages and what to do about them**

This table describes MLC EmployerPay Error Messages and any actions that may be required:

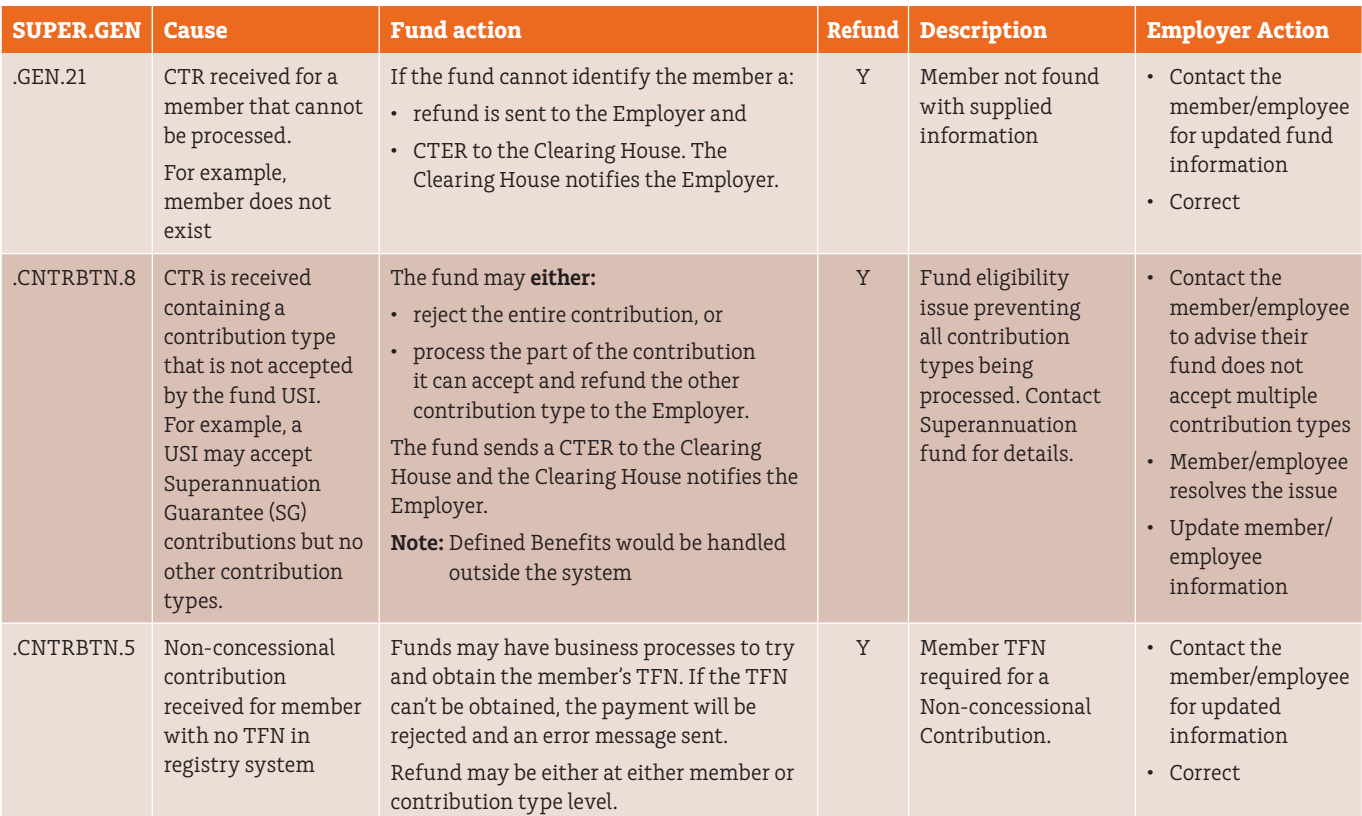

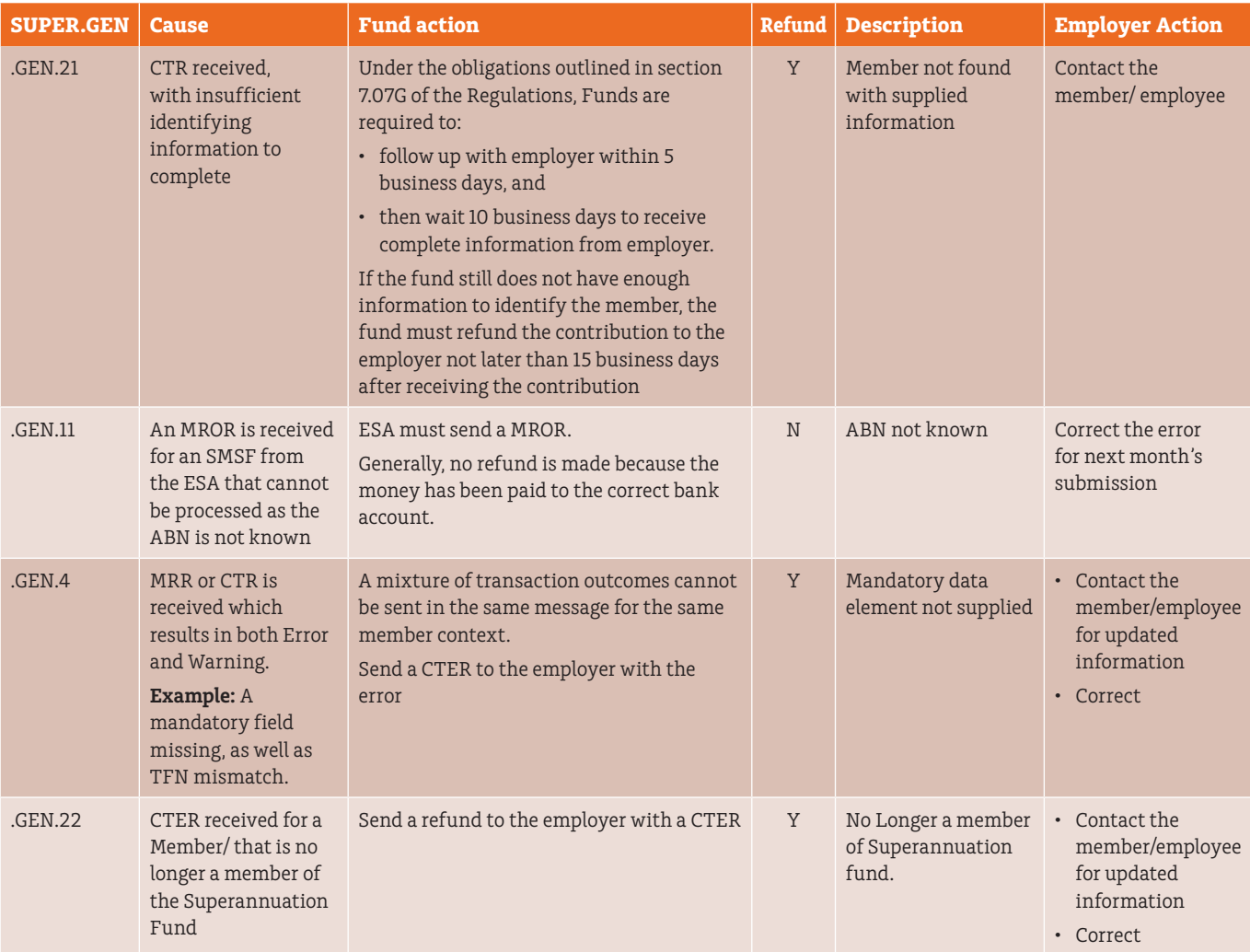

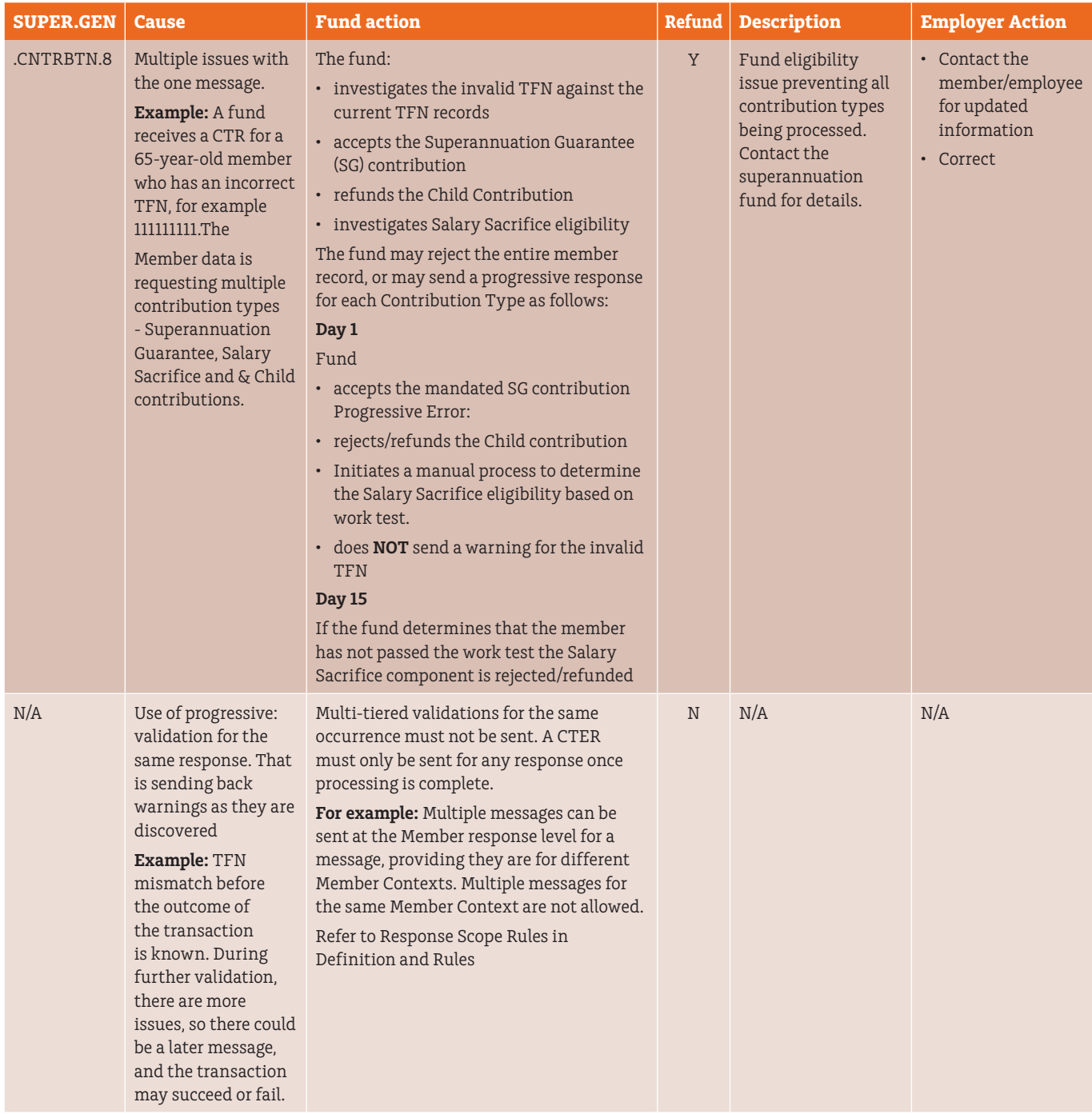

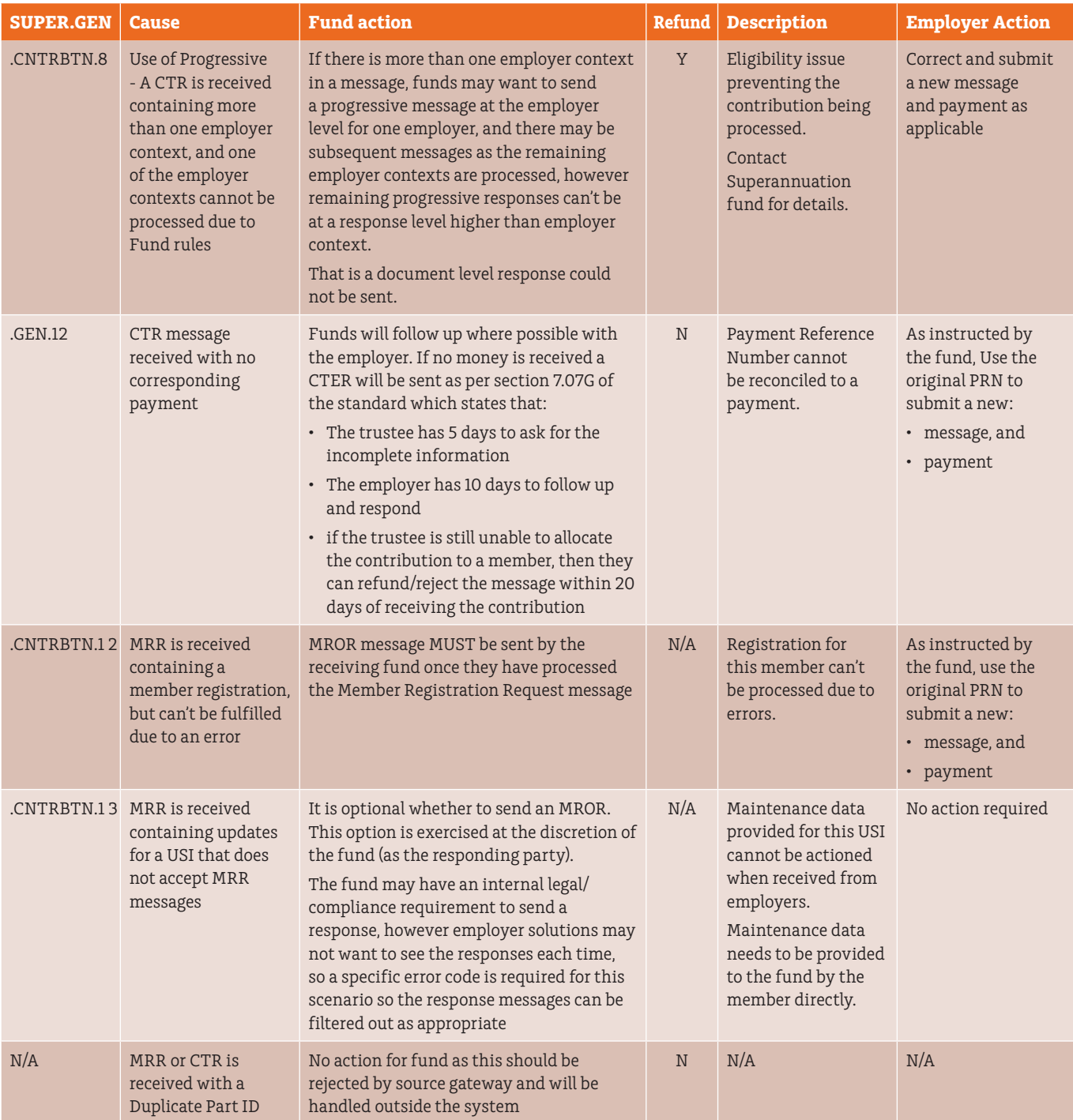

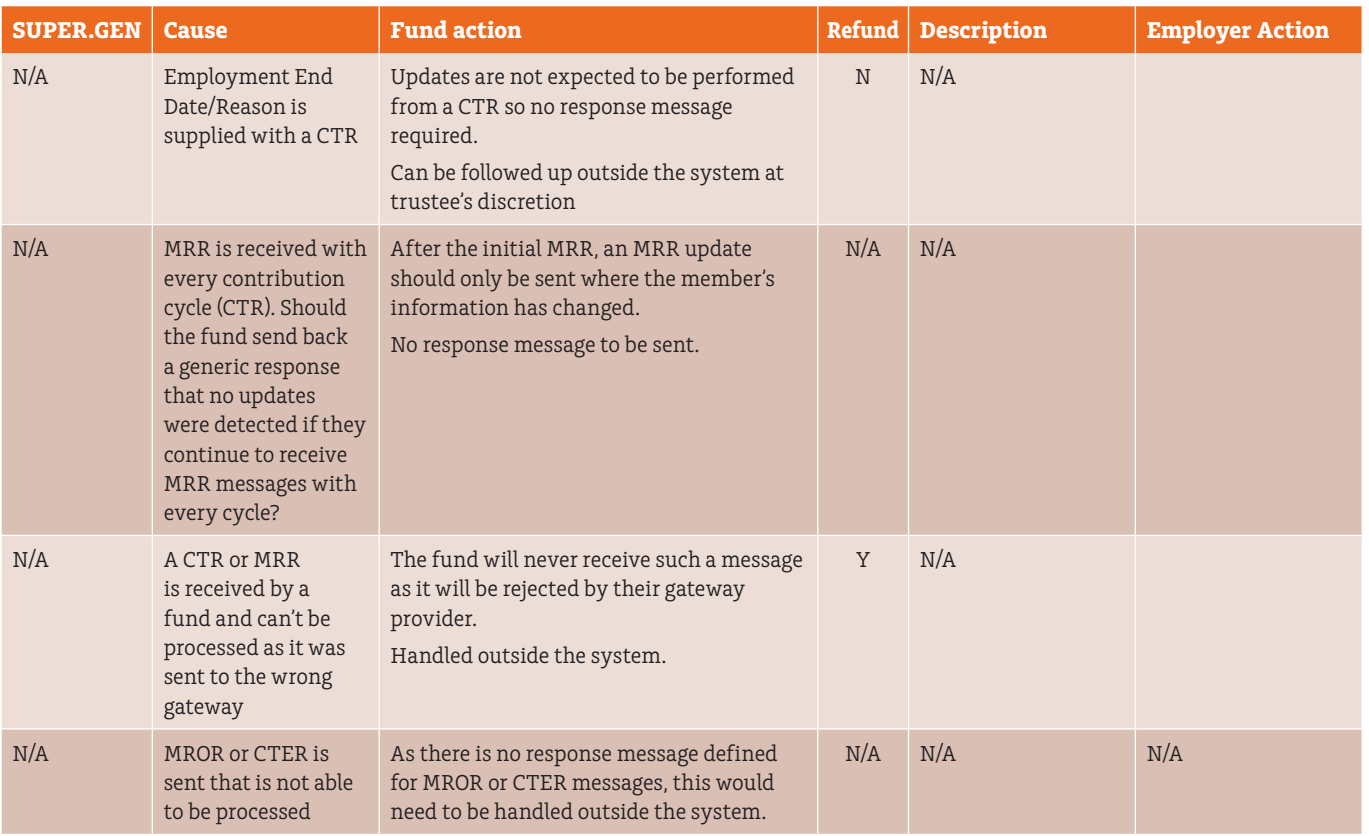

## <span id="page-30-0"></span>**Warning messages and what to do about them**

This table describes MLC EmployerPay Warning messages and any required actions.

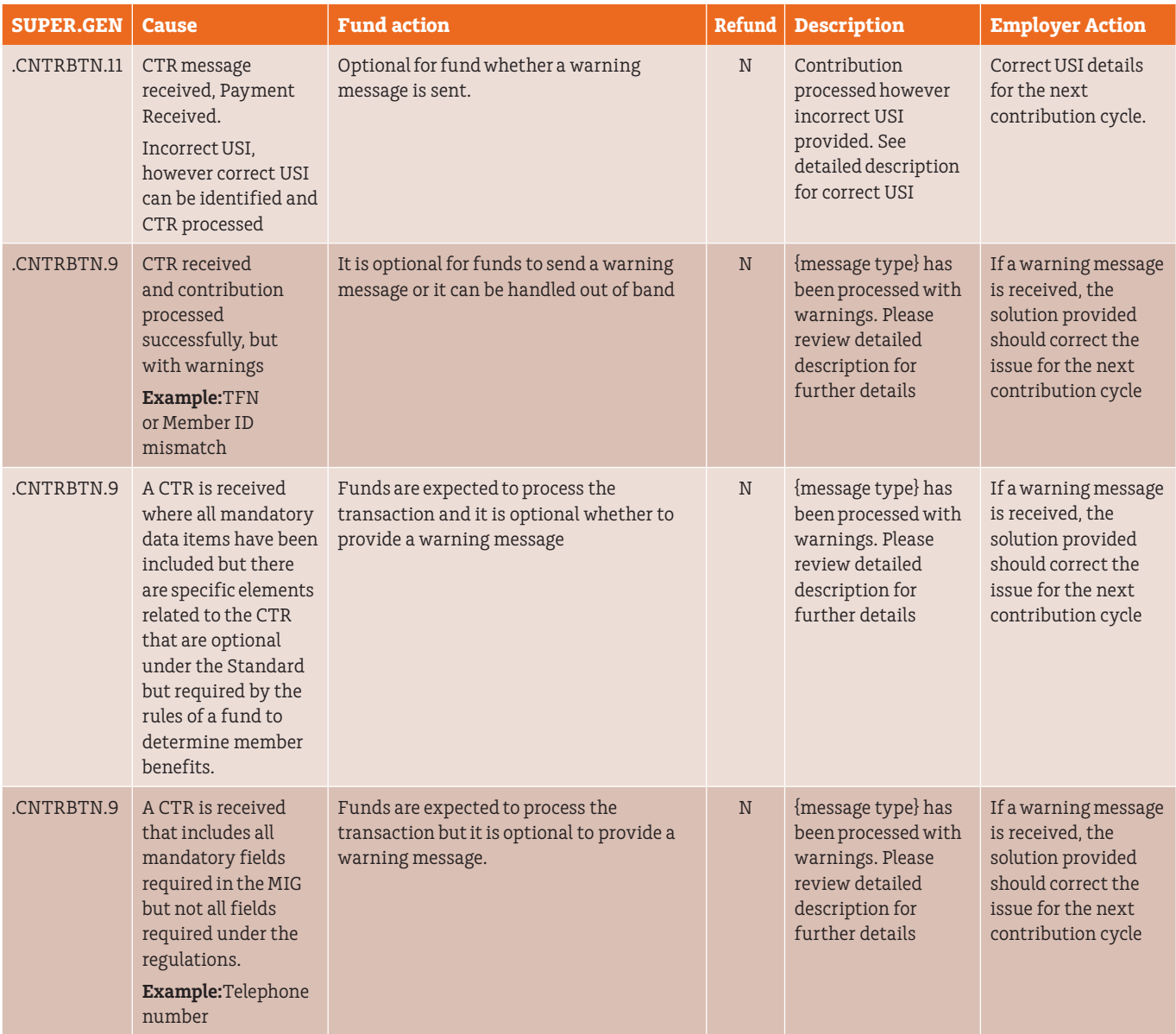

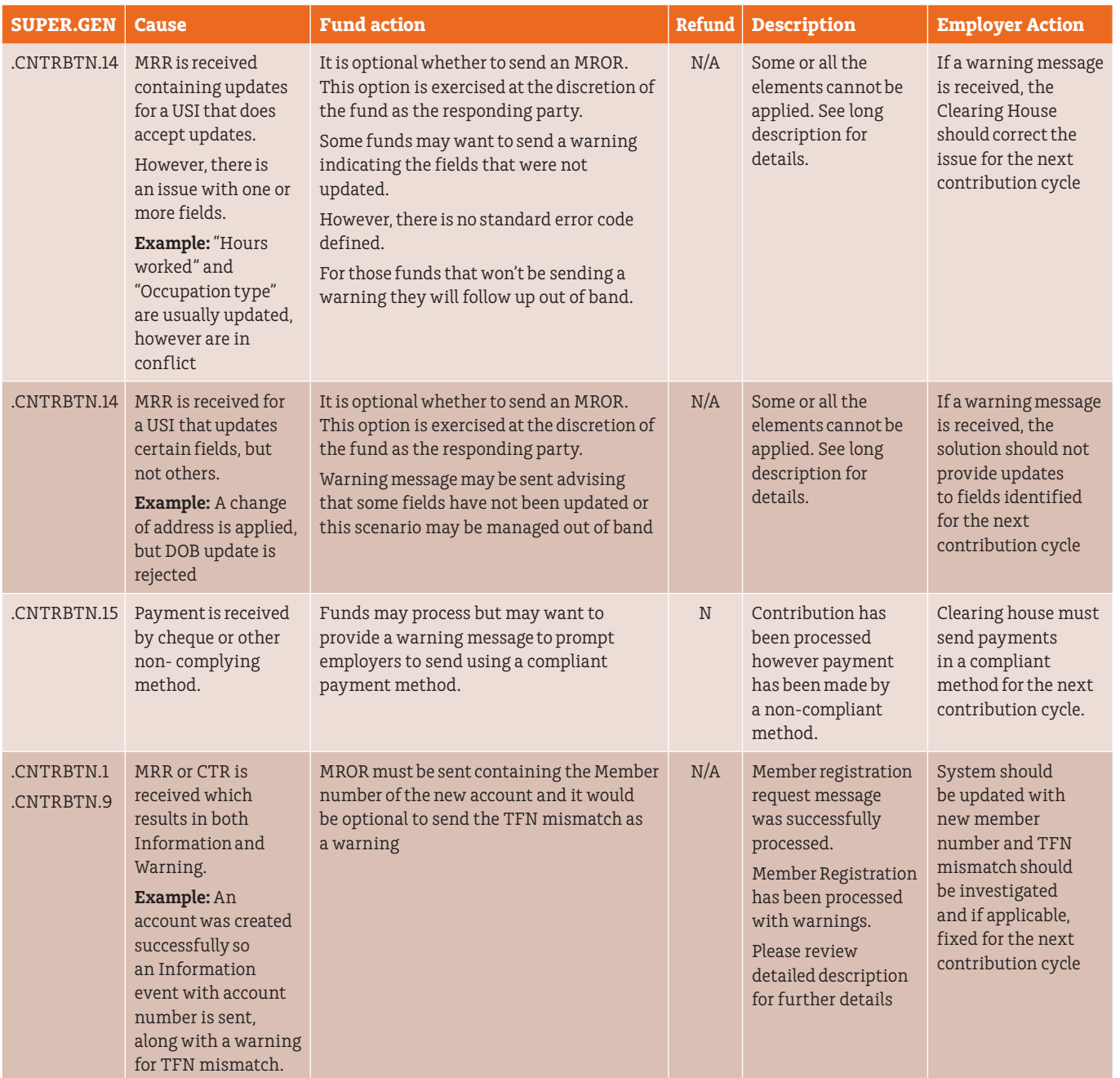

## <span id="page-32-0"></span>**Information messages and what to do about them**

This table describes MLC EmployerPay information messages and what to do about them.

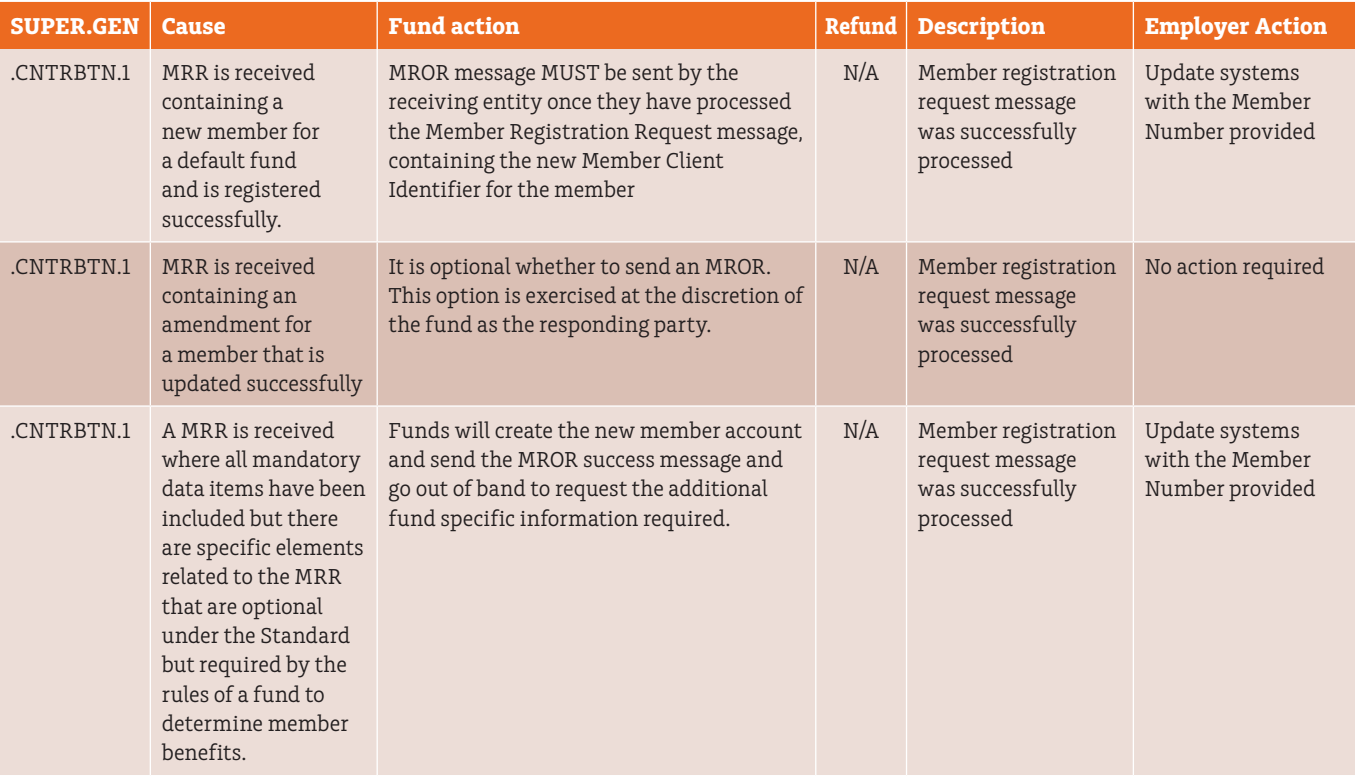

## <span id="page-33-0"></span>**Email notifications**

## **Notifications you may receive**

This table describes the type and reason for MLC EmployerPay email notifications.

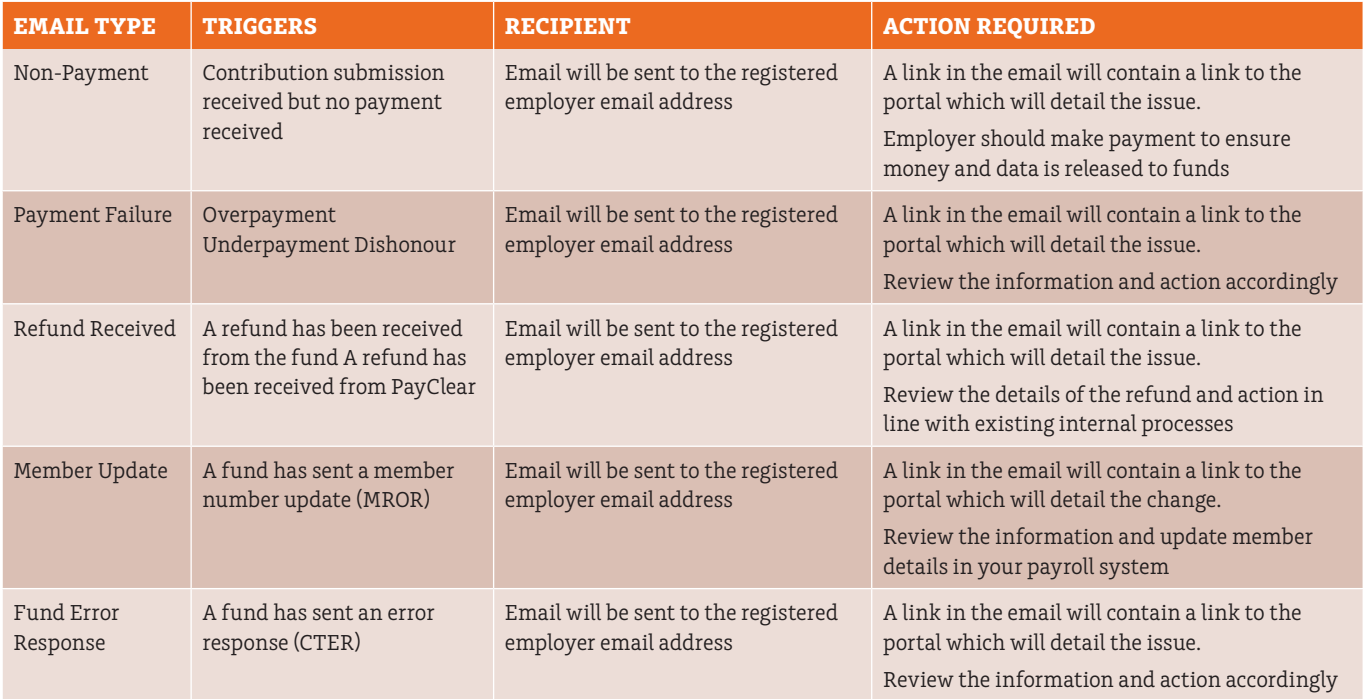

# <span id="page-34-0"></span>**Appendix 1: Country Codes**

## **Country Codes**

These are the valid country codes and have been sourced from International standard ISO 3166-2 Country Codes

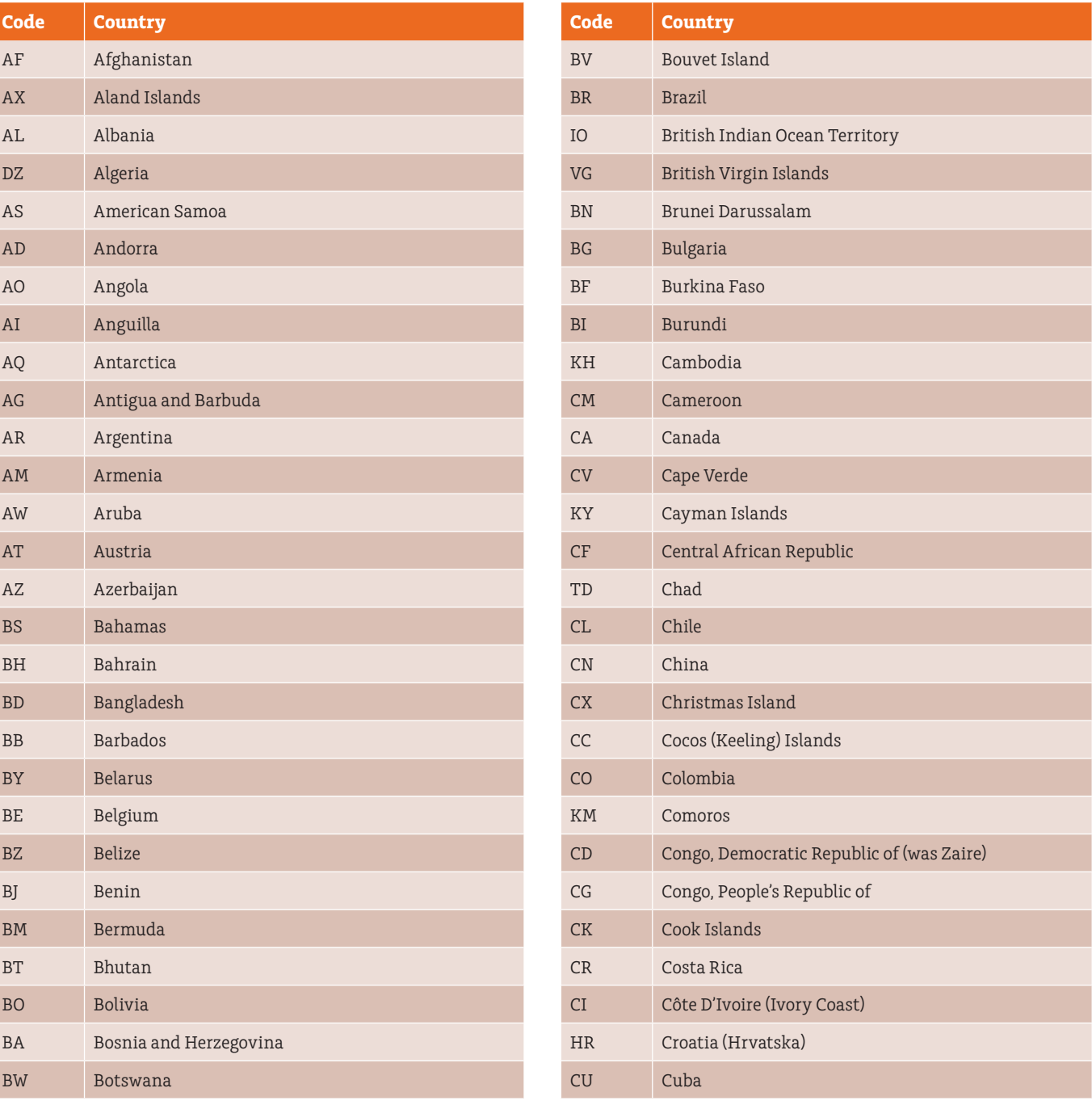

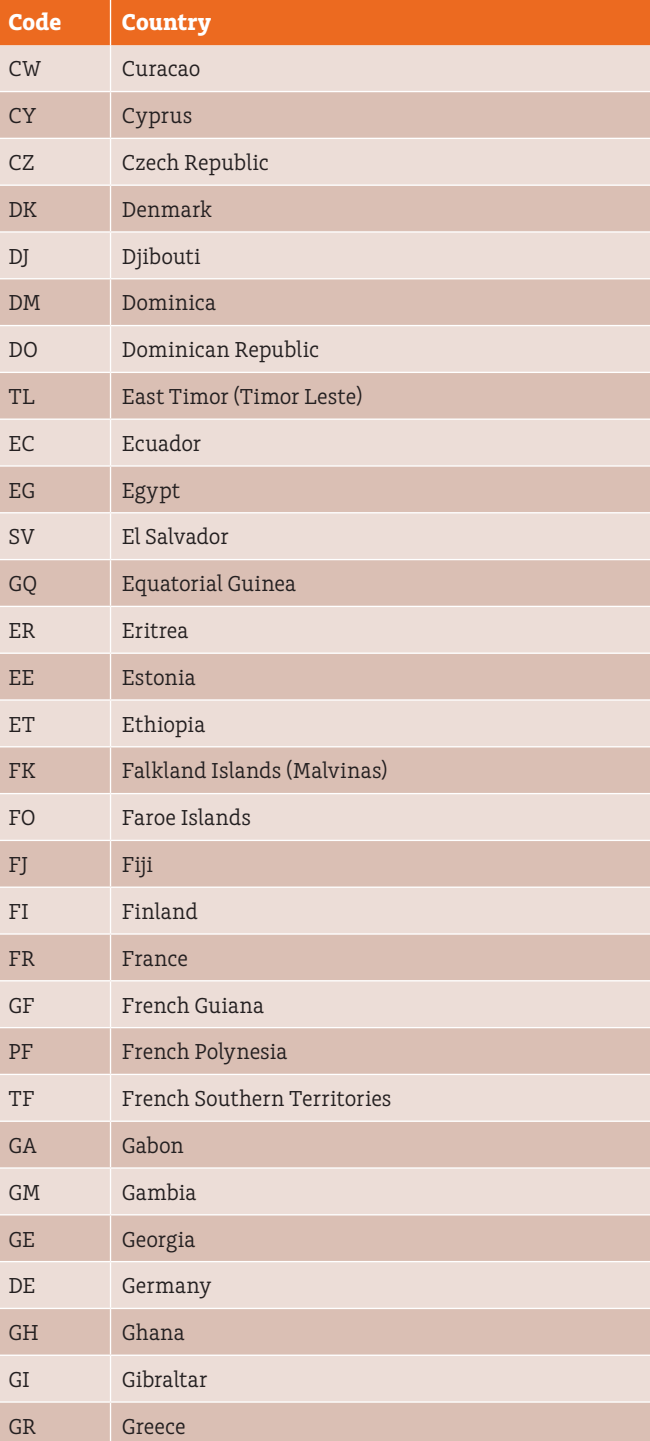

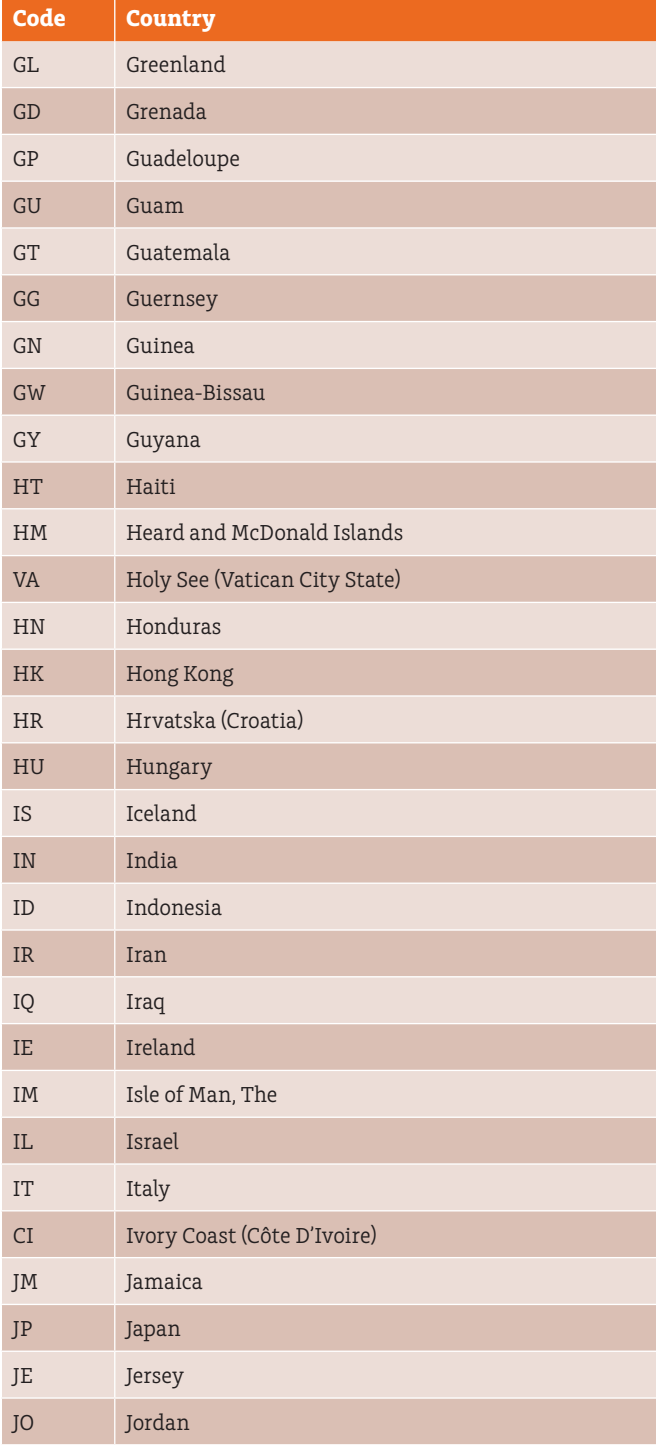

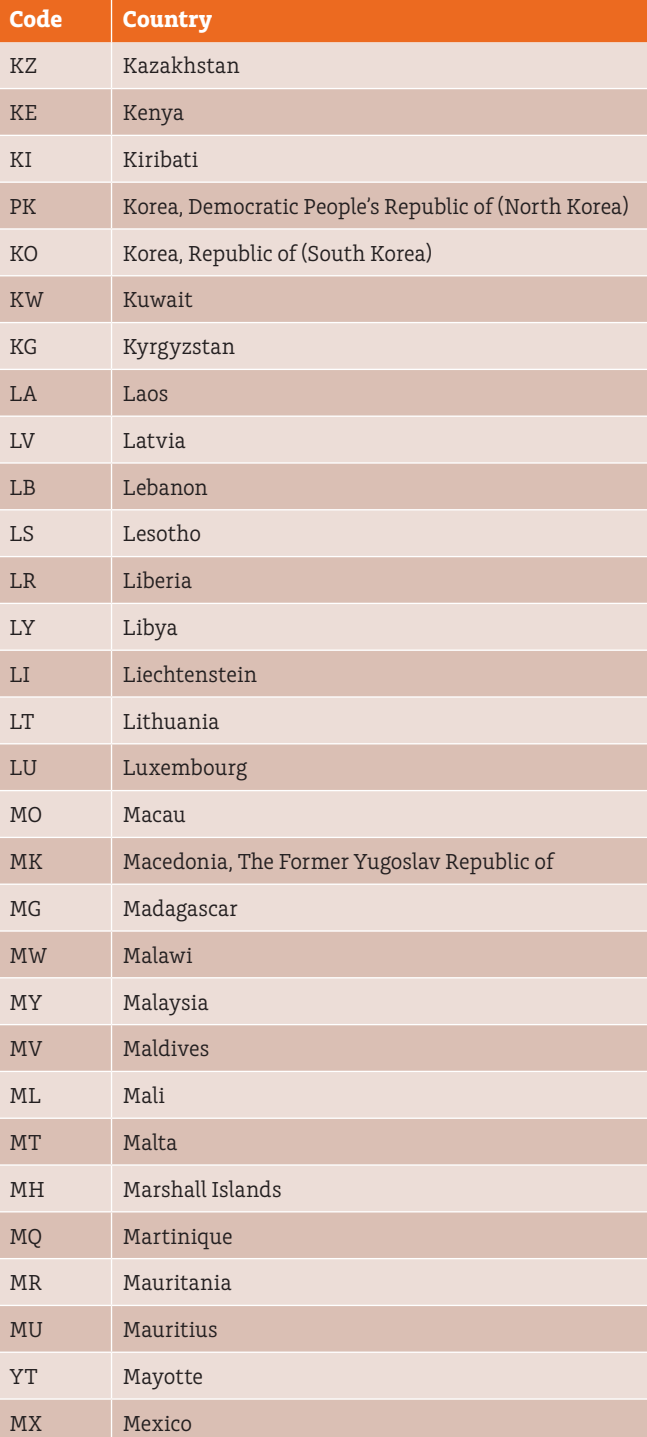

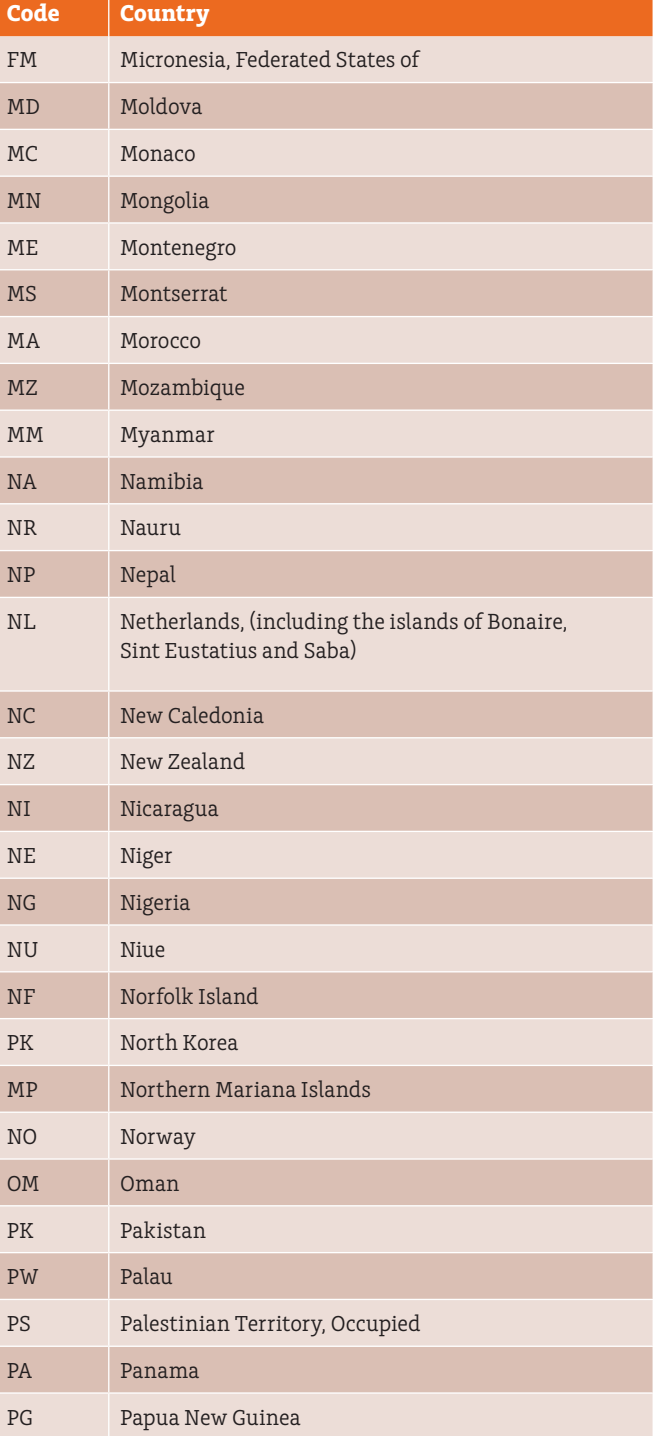

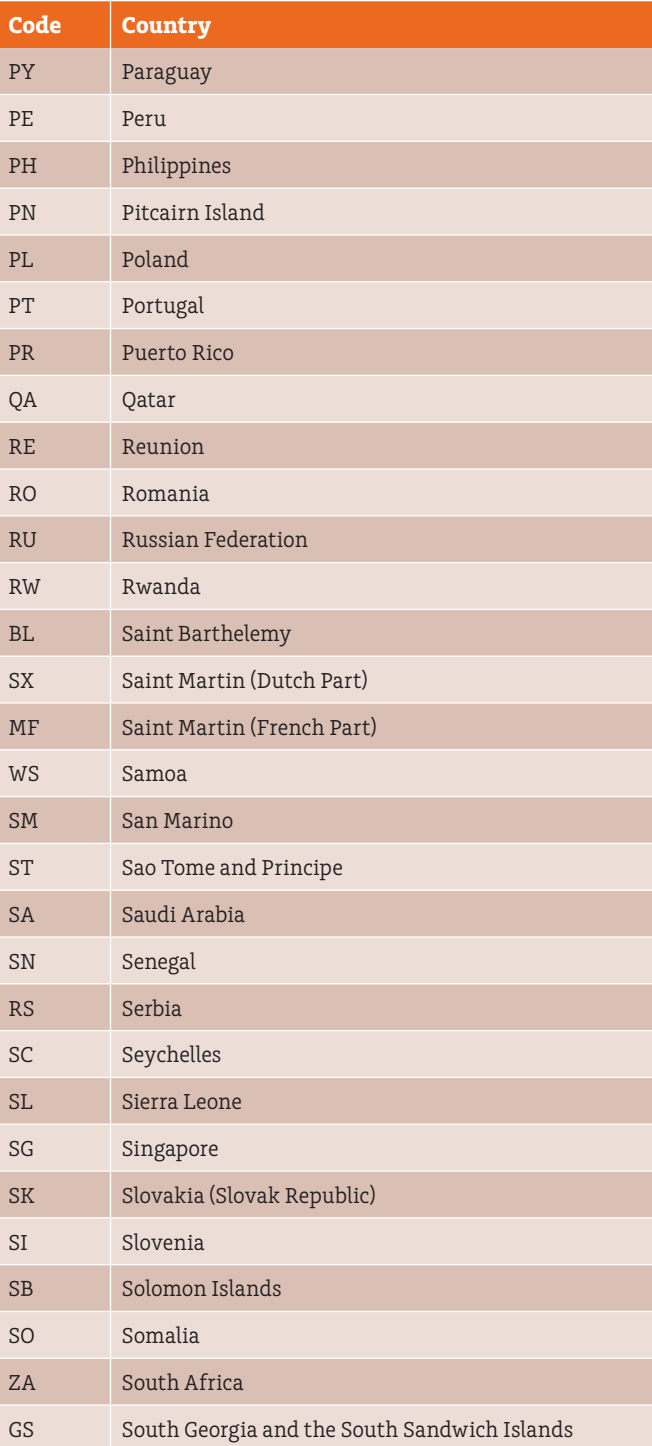

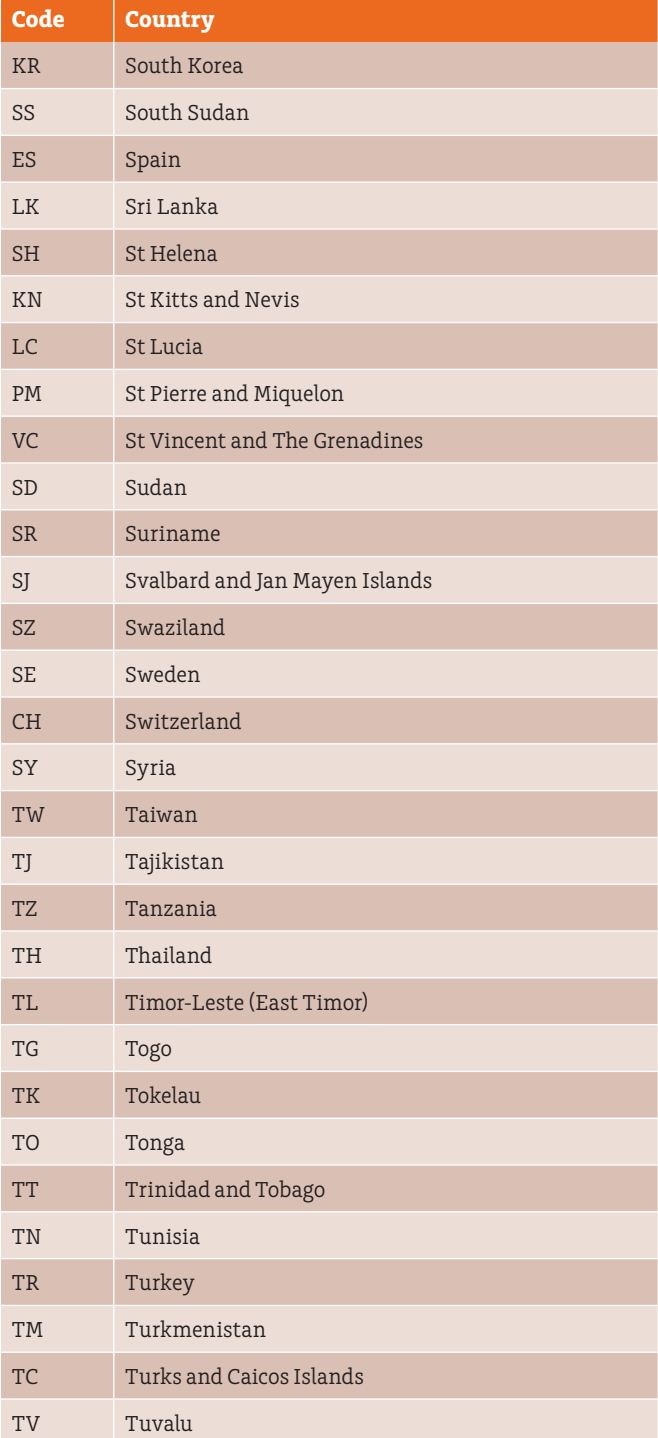

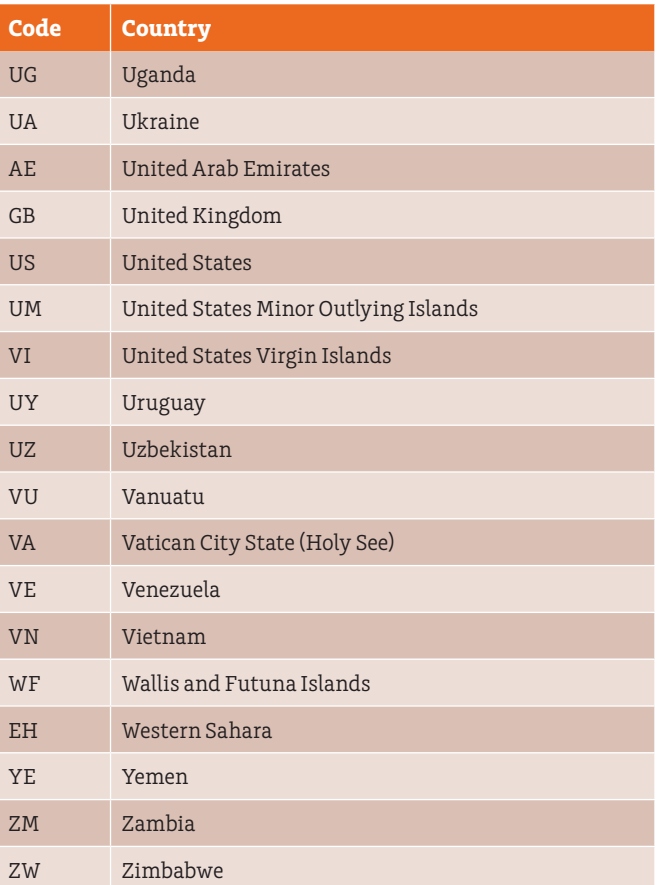

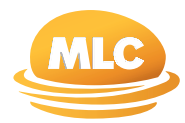

**For more information call us on 132 652 or contact your MLC Representative**

**[mlc.com.au](http://mlc.com.au)**

The information in this guide is general and does not take into account your objectives, financial situation or needs. Because of that, before acting on this information, you should consider its appropriateness to you, and consider the MLC EmployerPay Product Disclosure Statement issued by PayClear.